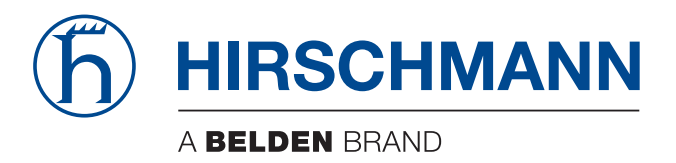

# **User Manual**

**Installation IP65/67/69K Switch OCTOPUS 8TX-EEC OCTOPUS 8TX PoE-EEC OCTOPUS 8TX-EEC-M**

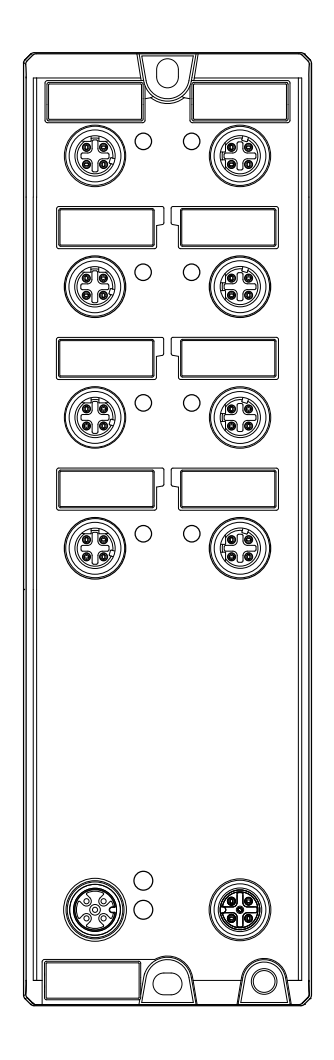

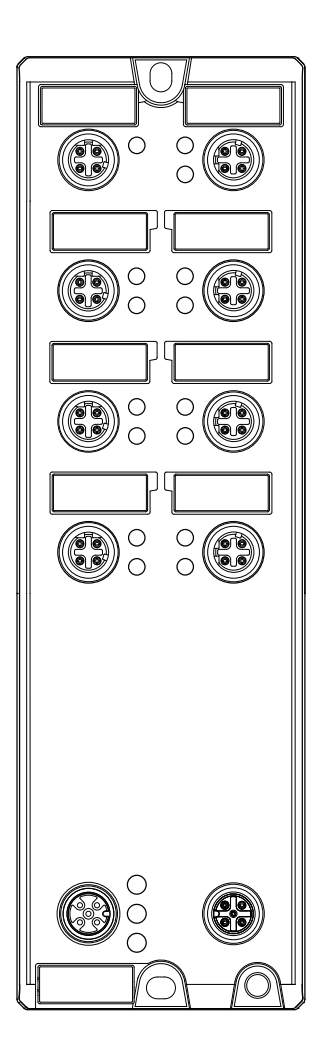

The naming of copyrighted trademarks in this manual, even when not specially indicated, should not be taken to mean that these names may be considered as free in the sense of the trademark and tradename protection law and hence that they may be freely used by anyone.

#### © 2023 Hirschmann Automation and Control GmbH

Manuals and software are protected by copyright. All rights reserved. The copying, reproduction, translation, conversion into any electronic medium or machine scannable form is not permitted, either in whole or in part. An exception is the preparation of a backup copy of the software for your own use.

The performance features described here are binding only if they have been expressly agreed when the contract was made. This document was produced by Hirschmann Automation and Control GmbH according to the best of the company's knowledge. Hirschmann reserves the right to change the contents of this document without prior notice. Hirschmann can give no guarantee in respect of the correctness or accuracy of the information in this document.

Hirschmann can accept no responsibility for damages, resulting from the use of the network components or the associated operating software. In addition, we refer to the conditions of use specified in the license contract.

You can get the latest version of this manual on the Internet at: https://www.doc.hirschmann.com

Hirschmann Automation and Control GmbH Stuttgarter Str. 45-51 72654 Neckartenzlingen **Germany** 

# **Contents**

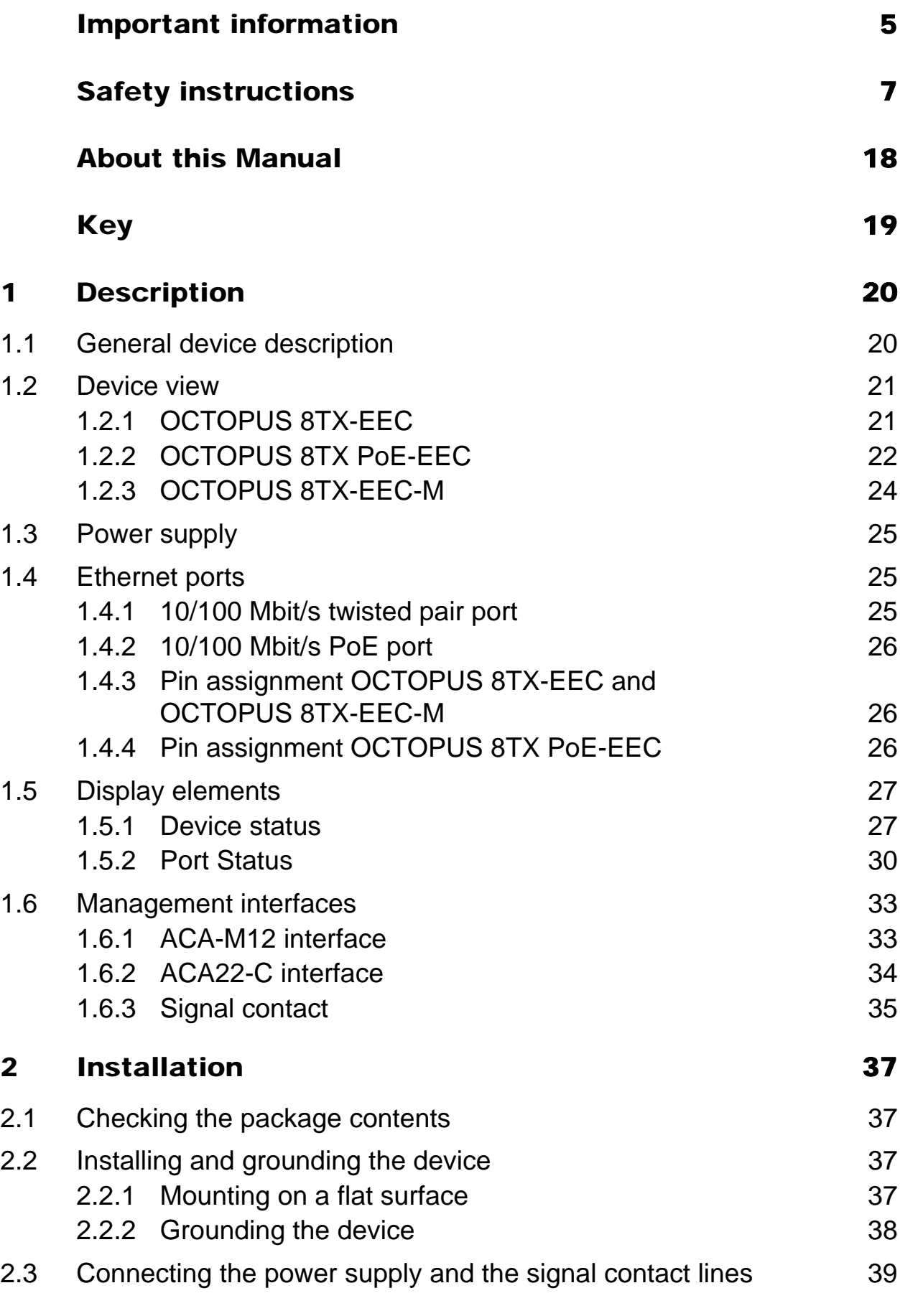

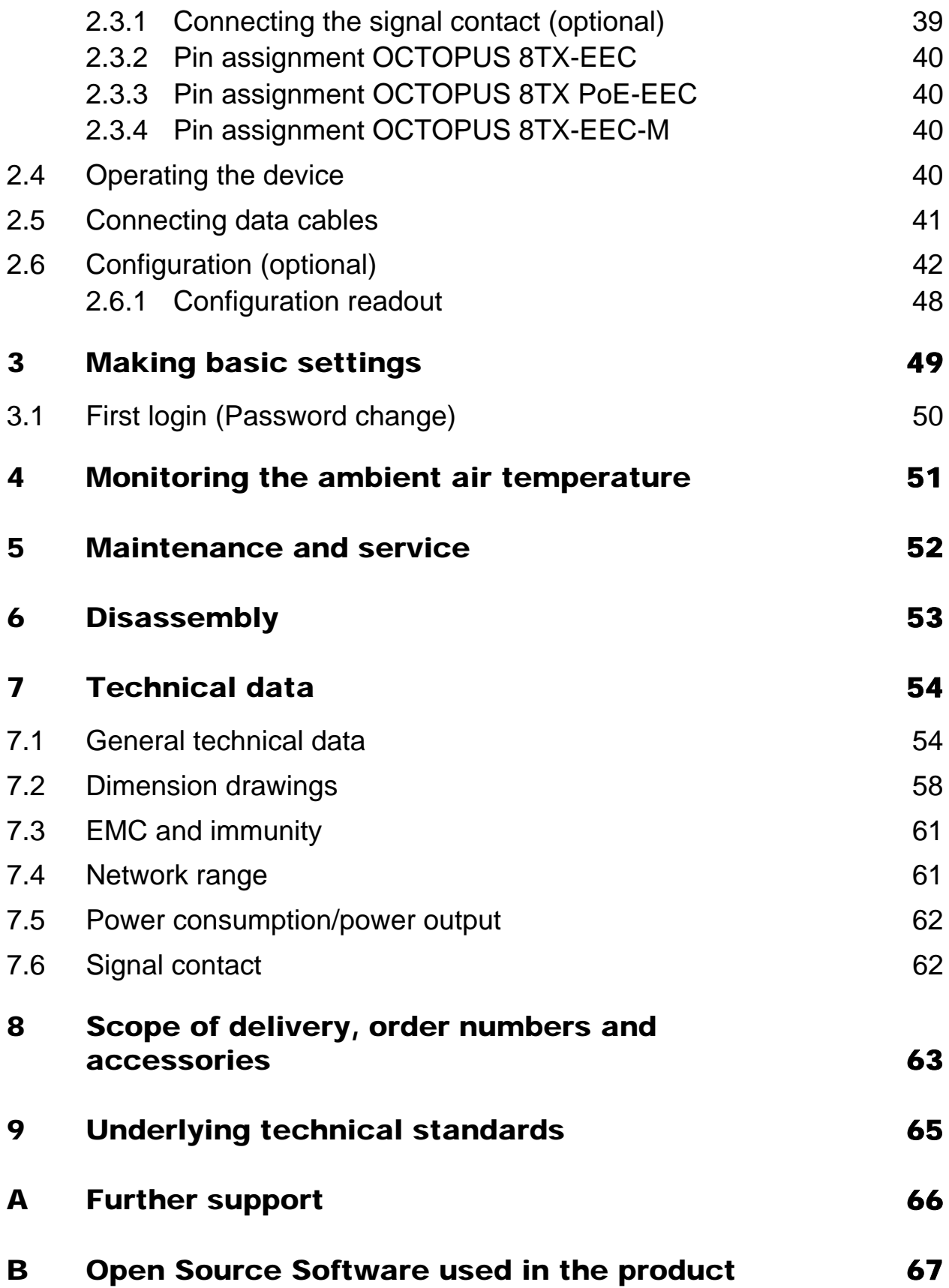

# <span id="page-4-0"></span>Important information

**Note:** Read these instructions carefully, and familiarize yourself with the device before trying to install, operate, or maintain it. The following notes may appear throughout this documentation or on the device. These notes warn of potential hazards or call attention to information that clarifies or simplifies a procedure.

#### Symbol explanation

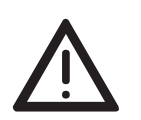

This is a general warning symbol. This symbol alerts you to potential personal injury hazards. Observe all safety notes that follow this symbol to avoid possible injury or death.

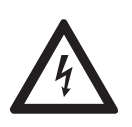

If this symbol is displayed in addition to a safety instruction of the type "Danger" or "Warning", it means that there is a danger of electric shock and failure to observe the instructions will inevitably result in injury.

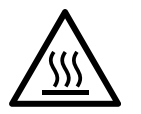

This symbol indicates the danger of hot surfaces on the device. In connection with safety instructions, non-observance of the instructions will inevitably result in injuries.

#### 0 DANGER

**DANGER** draws attention to an immediately dangerous situation, which will **inevitably** result in a serious or fatal accident if not observed.

# WARNING

**WARNING** indicates a potentially hazardous situation which, if not avoided, **could** result in death or serious injury.

# CAUTION

**CAUTION** indicates a possible danger which, if not avoided, **may** result in minor injuries.

# **NOTICE**

**NOTICE** provides information about procedures that do not involve the risk of injury.

# <span id="page-6-0"></span>Safety instructions

# WARNING

#### **UNCONTROLLED MACHINE ACTIONS**

To avoid uncontrolled machine actions caused by data loss, configure all the data transmission devices individually.

Before you start any machine which is controlled via data transmission, be sure to complete the configuration of all data transmission devices.

#### **Failure to follow these instructions can result in death, serious injury, or equipment damage.**

#### General safety instructions

You operate this device with electricity. Improper usage of the device entails the risk of physical injury or significant property damage. The proper and safe operation of this device depends on proper handling during transportation, proper storage and installation, and careful operation and maintenance procedures.

- $\Box$  Before connecting any cable, read this document, and the safety instructions and warnings.
- $\Box$  Operate the device with undamaged components exclusively.
- $\Box$  The device is free of any service components. In case of a damaged or malfunctioning device, turn off the supply voltage and return the device to Hirschmann for inspection.

#### ■ Certified usage

- $\Box$  Use the product only for the application cases described in the Hirschmann product information, including this manual.
- $\Box$  Operate the product only according to the technical specifications. See ["Technical data" on page 54.](#page-53-0)
- $\Box$  Connect to the product only components suitable for the requirements of the specific application case.

Operational environment:

- **► On the inside of vehicles**
- **▶ On the inside of buildings**

#### $\blacksquare$  Installation site requirements

- $\Box$  When you are selecting the installation location, make sure you observe the climatic threshold values specified in the technical data.
- $\Box$  Operate the device only at the specified ambient temperature (temperature of the ambient air at a distance of 5 cm (2 in) from the device) and at the specified relative humidity.
- $\Box$  Use the device in an environment with a maximum pollution degree that complies with the specifications in the technical data.

**Note:** Operation of the device in high humidity or condensing atmospheres is exclusively allowed when using recommended accessories with IP65/67/69K rating.

#### Strain relief

**Note:** If the strain relief is insufficient, there is a potential risk of torsion, contact problems and creeping interruptions.

- $\Box$  Relieve the connection points of cables and lines from mechanical stress.
- $\Box$  Design strain reliefs in such a way that they help prevent any mechanical damage to cables, wires or conductors caused by external influences or their own weight.
- $\Box$  To help prevent damage to device connections, connectors and cables, follow the instructions for proper installation in accordance with DIN VDE 0100-520:2013-06, sections 522.6, 522.7 and 522.13.

#### **Device casing**

 $\Box$  At ambient air temperatures > +60 °C (+140 °F): The surfaces of the device housing may become hot. Avoid touching the device while it is operating.

#### **Qualification requirements for personnel**

 $\Box$  Only allow qualified personnel to work on the device.

Qualified personnel have the following characteristics:

- Qualified personnel are properly trained. Training as well as practical knowledge and experience make up their qualifications. This is the prerequisite for grounding and labeling circuits, devices, and systems in accordance with current standards in safety technology.
- Qualified personnel are aware of the dangers that exist in their work.
- Qualified personnel are familiar with appropriate measures against these hazards in order to reduce the risk for themselves and others.
- Qualified personnel receive training on a regular basis.

#### ■ National and international safety regulations

 $\Box$  Verify that the electrical installation meets local or nationally applicable safety regulations.

#### Shielding ground

The overall shield of a connected shielded twisted pair cable is connected to the ground connection on the metal housing as a conductor.

 $\Box$  Beware of possible short circuits when connecting a cable section with conductive shielding braiding.

#### **Requirements for connecting electrical wires**

Before connecting the electrical wires, **always** verify that the requirements listed are complied with.

#### **General requirements for connecting electrical wires**

#### **The following requirements apply without restrictions:**

- The electrical wires are voltage-free.
- $\blacktriangleright$  The cables used are permitted for the temperature range of the application case.
- Ground the device via the ground screw.
- Disconnect the grounding only after disconnecting all other cables.
- For OCTOPUS 8TX-EEC and OCTOPUS 8TX PoE-EEC:
- Exclusively use 60/75 °C (140/167 °F) or 75 °C (167 °F) copper (Cu) wire. For OCTOPUS 8TX-EEC-M: Only use cables that are suitable for a temperature 20 °C (36 °F) higher than the maximum ambient air temperature at which the device is used. Only use copper wire.
- $\triangleright$  The power supply cable to be connected is suitable for ambient air temperature of at least 212 °F (100 °C).
- The power supply complies with the requirements for a safety extra-low voltage (SELV) according to IEC 60950-1 or ES1 according to IEC/EN 62368-1.
- Relevant for North America:

Use a UL certified cable with a suitable evaluation to connect the devices (CYJV or PVVA).

The external circuits intended to be connected to this device shall be separated from the mains supply or hazardous live voltage by reinforced or double insulation and meet the requirements of SELV/PELV (Class III) circuits according to UL/CSA/IEC 61010-1, UL/ CSA/IEC 61010-2-201.

#### **Requirements for connecting the supply voltage**

#### **The following requirements apply without restrictions:**

**All** of the following requirements are complied with:

- The supply voltage corresponds to the voltage specified on the type plate of the device.
- The power supply conforms to overvoltage category I or II.
- The power supply has an easily accessible disconnecting device (for example a switch or a plug). This disconnecting device is clearly identified. So in the case of an emergency, it is clear which disconnecting device belongs to which power supply cable.
- $\blacktriangleright$  The power supply cable is suitable for the voltage, the current and the physical load. Hirschmann recommends a conductor cross section of 0.5 mm² to 0.75 mm² (AWG20 up to AWG18).

#### **The following requirements apply alternatively:**

Relevant when the device is supplied via 1 voltage input:

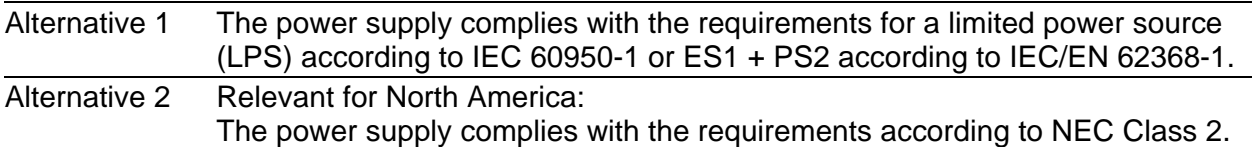

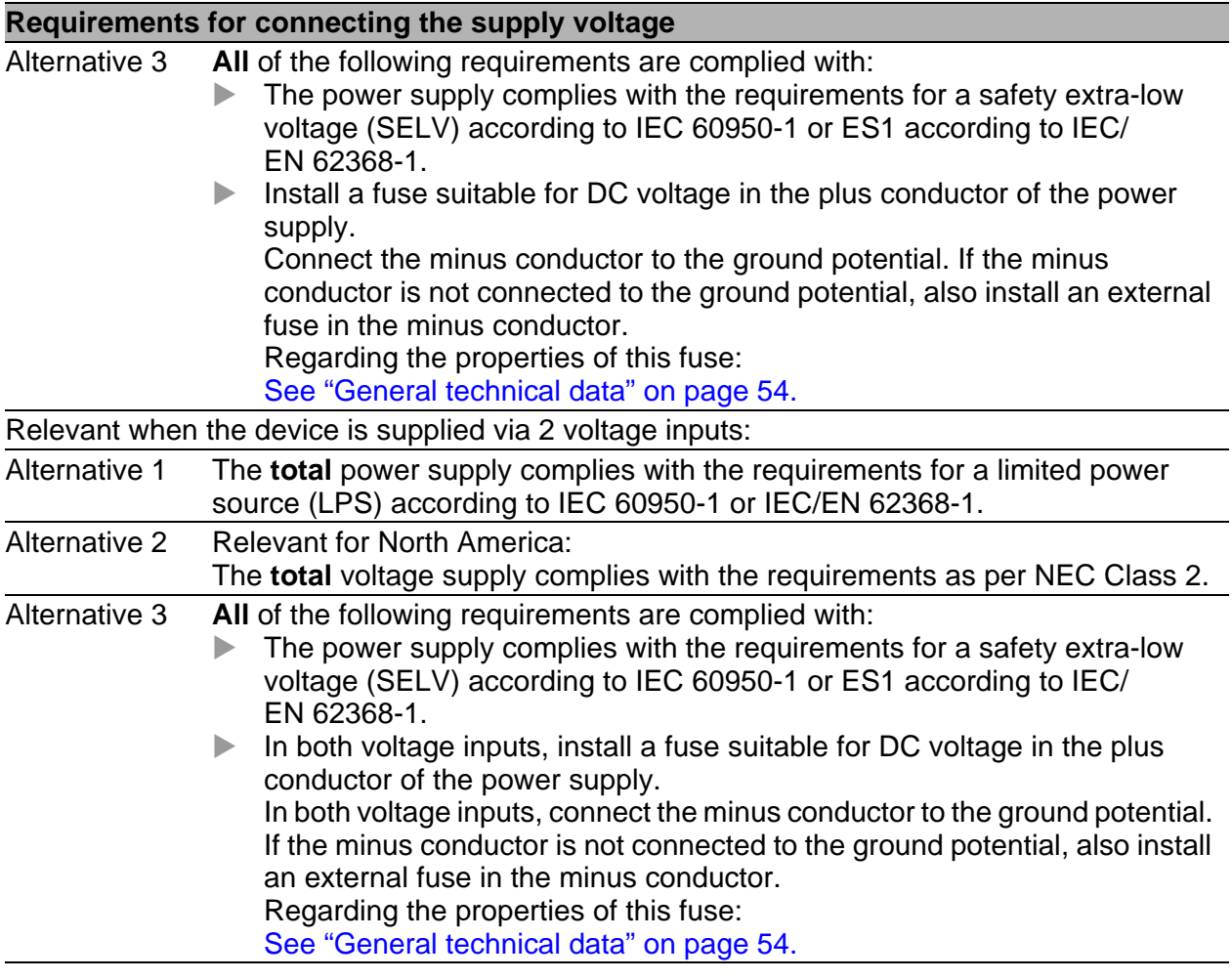

#### Relevant for use in explosion hazard areas (Hazardous Locations, Class I, Division 2)

This equipment is exclusively suitable for use in Class I, Division 2, Groups A, B, C, and D or non-hazardous locations.

WARNING – EXPLOSION HAZARD – DO NOT DISCONNECT EQUIPMENT UNLESS POWER HAS BEEN SWITCHED OFF OR THE AREA IS KNOWN TO BE NON-HAZARDOUS.

WARNING - EXPLOSION HAZARD - SUBSTITUTION OF ANY COMPONENT MAY IMPAIR SUITABILITY FOR CLASS I, DIVISION 2.

**Avertissement** - Risque d'explosion - Ne pas débrancher tant que le circuit est sous tension à moins que l'emplacement soit connu pour ne contenir aucune concentration de gaz inflammable.

**Avertissement** - Risque d'explosion - La substitution de tout composant peut rendre ce matériel incompatible pour une utilisation en classe I, division 2.

This device is an open-type device that is to be installed in an enclosure suitable for the environment.

Exclusively use the device for the application cases specified by the manufacturer. Failure to follow these instructions can impair device protection.

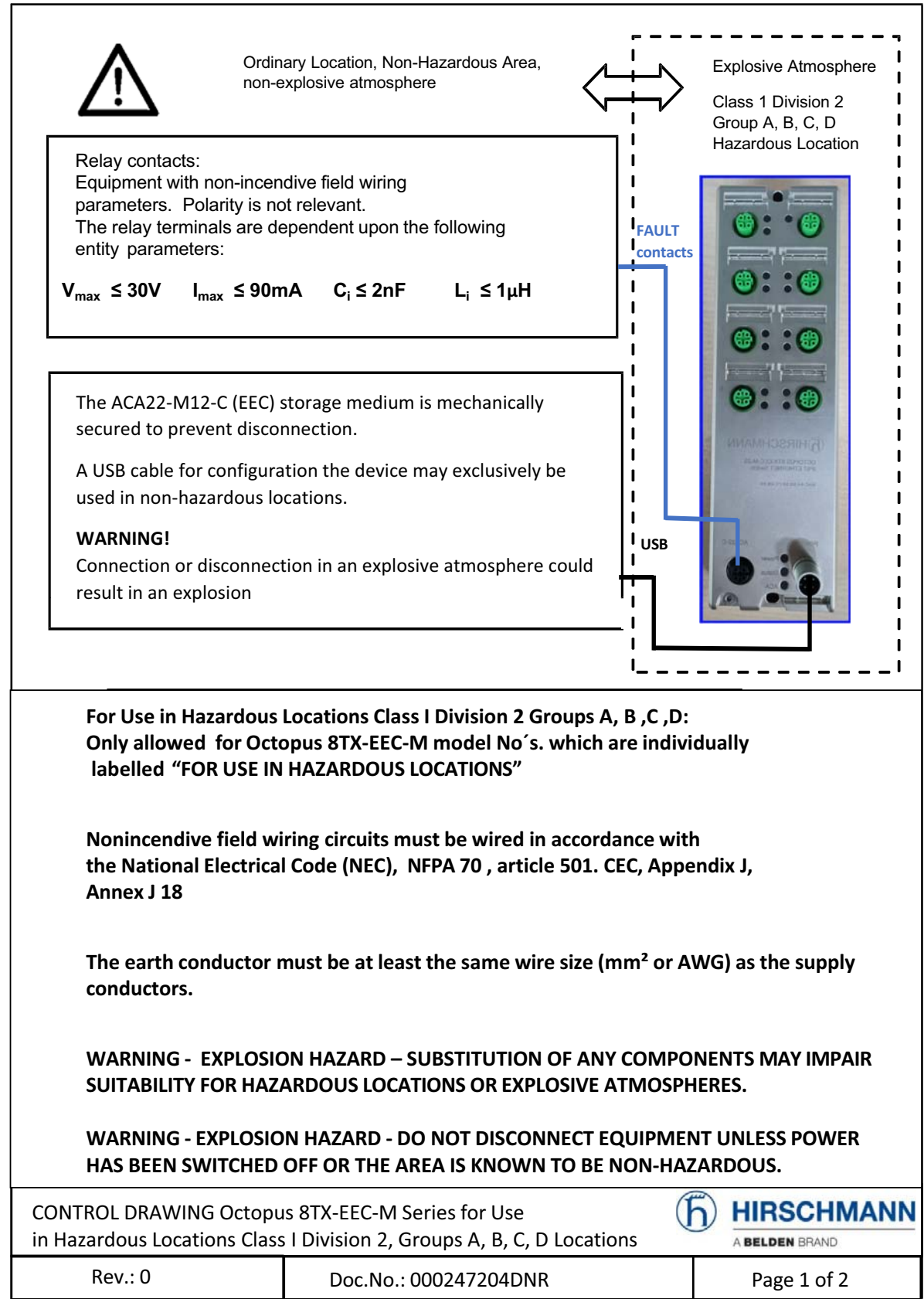

Capacitance and inductance of the field wiring from the nonincendive circuit to the associated apparatus shall be calculated and must be included in the system calculations as shown in Table 1. Cable capacitance, Ccable, plus nonincendive equipment capacitance, Ci, must be less than the marked capacitance, Ca (or Co), shown on any associated apparatus used. The same applies for inductance (Lcable, Li and La or Lo, respectively). Where the

cable capacitance and inductance per foot are not known, the following values shall be used:

Ccable =  $60$  pF/ft., Lcable =  $0.2$   $\mu$ H/ft.

#### **TABLE 1:**

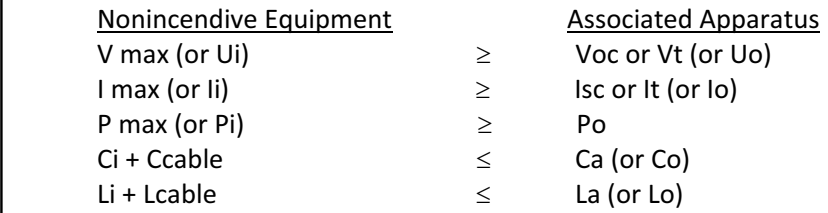

Suitability for installation in particular applications is at the discretion of the Authority Having Jurisdiction (AHJ).

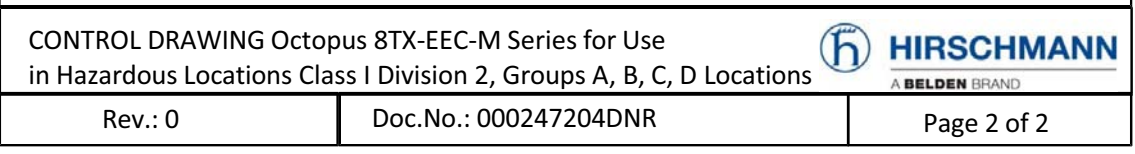

#### $\blacksquare$  E marking

The labeled devices comply with the regulations contained in the following European directive(s):

#### **UN/ECE Regulation No. 10**

Uniform provisions concerning the approval of vehicles with regard to electromagnetic compatibility.

#### **UN/ECE Regulation No. 118**

Uniform technical prescriptions concerning the burning behaviour and/or the capability to repel fuel or lubricant of materials used in the construction of certain categories of motor vehicles.

The devices are suited for installation in vehicles according to the conditions of ECE Regulation No. 118.

Certified devices are marked with an E type approval indicator.

#### ■ CE marking

The labeled devices comply with the regulations contained in the following European directive(s):

#### **2011/65/EU and 2015/863/EU (RoHS)**

Directive of the European Parliament and of the Council on the restriction of the use of certain hazardous substances in electrical and electronic equipment.

#### **2014/30/EU (EMC**)

Directive of the European Parliament and of the Council on the harmonisation of the laws of the Member States relating to electromagnetic compatibility.

In accordance with the above-named EU directive(s), the EU conformity declaration will be at the disposal of the relevant authorities at the following address:

Hirschmann Automation and Control GmbH Stuttgarter Str. 45-51 72654 Neckartenzlingen Germany www.hirschmann.com

[You find the EU conformity declaration as PDF file for downloading on the](https://www.doc.hirschmann.com/certificates.html)  [Internet at: h](https://www.doc.hirschmann.com/certificates.html)ttps://www.doc.hirschmann.com/certificates.html

The device can be used in industrial environments.

- Interference immunity: EN 61000-6-2
- Emitted interference: EN 55032

The assembly guidelines provided in these instructions must be strictly adhered to in order to observe the EMC threshold values.

**Warning!** This is a class A device. This device can cause interference in living areas, and in this case the operator may be required to take appropriate measures.

#### ■ UKCA marking

The labeled devices comply with the following UK regulations:

#### **S.I. 2012 No. 3032**

Restriction of the Use of Certain Hazardous Substances in Electrical and Electronical Equipment Regulations

#### **S.I. 2016 No. 1091**

Electromagnetic Compatibility Regulations

# UK ČÄ

The UKCA conformity declaration will be available to the relevant authorities at the following address:

Belden UK Ltd. 1 The Technology Centre, Station Road Framlingham, IP13 9EZ, United Kingdom

[You find the UKCA conformity declaration as PDF file for downloading on](https://www.doc.hirschmann.com/certificates.html)  [the Internet at: h](https://www.doc.hirschmann.com/certificates.html)ttps://www.doc.hirschmann.com/certificates.html

The device can be used in industrial environments.

- Interference immunity: EN 61000-6-2
- Emitted interference: EN 55032

The assembly guidelines provided in these instructions must be strictly adhered to in order to observe the EMC threshold values.

**Warning!** This is a class A device. This device can cause interference in living areas, and in this case the operator may be required to take appropriate measures.

#### **FCC note**

#### **Supplier's Declaration of Conformity 47 CFR § 2.1077 Compliance Information**

#### OCTOPUS 8TX-EEC

#### **U.S. Contact Information**

Belden – St. Louis 1 N. Brentwood Blvd. 15th Floor St. Louis, Missouri 63105, United States Phone: 314.854.8000

This device complies with part 15 of the FCC Rules. Operation is subject to the following two conditions: (1) This device may not cause harmful interference, and (2) this device must accept any interference received, including interference that may cause undesired operation.

**Note:** This equipment has been tested and found to comply with the limits for a Class A digital device, pursuant to part 15 of the FCC Rules. These limits are designed to provide reasonable protection against harmful interference when the equipment is operated in a commercial environment. This equipment generates, uses, and can radiate radio frequency energy and, if not installed and used in accordance with the instruction manual, may cause harmful interference to radio communications. Operation of this equipment in a residential area is likely to cause harmful interference in which case the user will be required to correct the interference at his own expense.

#### Recycling note

After usage, this device must be disposed of properly as electronic waste, in accordance with the current disposal regulations of your county, state, and country.

# <span id="page-17-0"></span>About this Manual

The "Installation" user manual contains a device description, safety instructions, a description of the display, and the other information that you need to install the device.

[Documentation mentioned in the "User Manual Installation" that is not](https://www.doc.hirschmann.com)  supplied with your device as a printout can be found as PDF files for [downloading on the Internet at: h](https://www.doc.hirschmann.com)ttps://www.doc.hirschmann.com

# <span id="page-18-0"></span>Key

The symbols used in this manual have the following meanings:

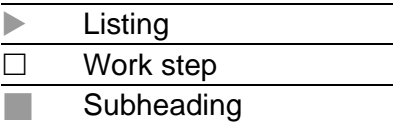

# <span id="page-19-0"></span>1 Description

### <span id="page-19-1"></span>1.1 General device description

The device is designed for the special requirements of industrial automation. The device meets the relevant industry standards, provides very high operational reliability, even under extreme conditions, and also long-term reliability and flexibility.

The device allows you to set up switched Industrial Ethernet networks according to standard IEEE 802.3.

The device complies with the degrees of protection IP65/67/69K. To sustain the IP65/67/69K suitability for your device, exclusively use accessories with degree of protection IP65/67/69K. Seal all unused connections and ports with protection screws. To comply with IPX9K suitability, use metal protection screws and cover the rear side of the device.

The device works without a fan.

The voltage is supplied redundantly.

## <span id="page-20-0"></span>1.2 Device view

#### <span id="page-20-1"></span>1.2.1 OCTOPUS 8TX-EEC

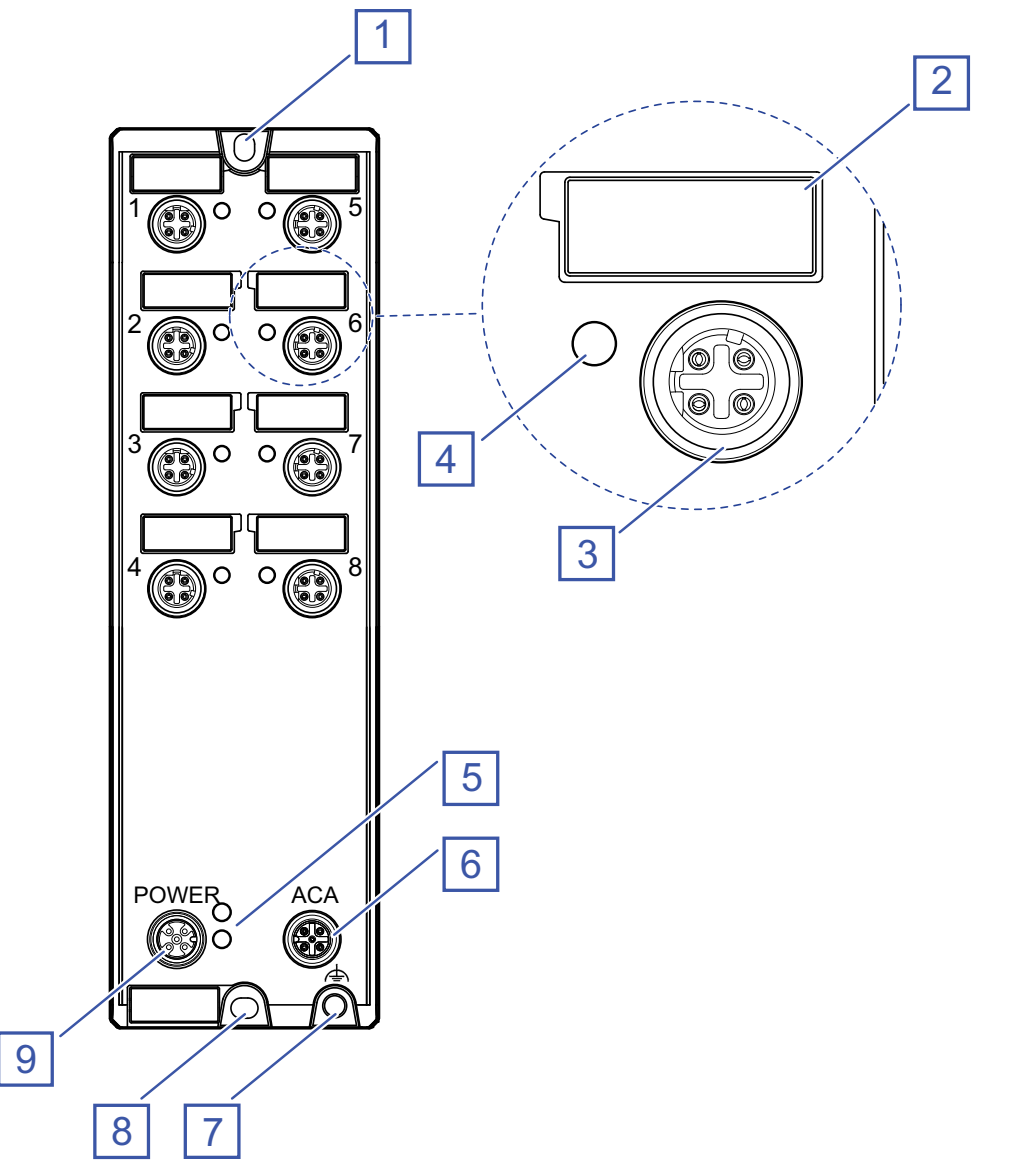

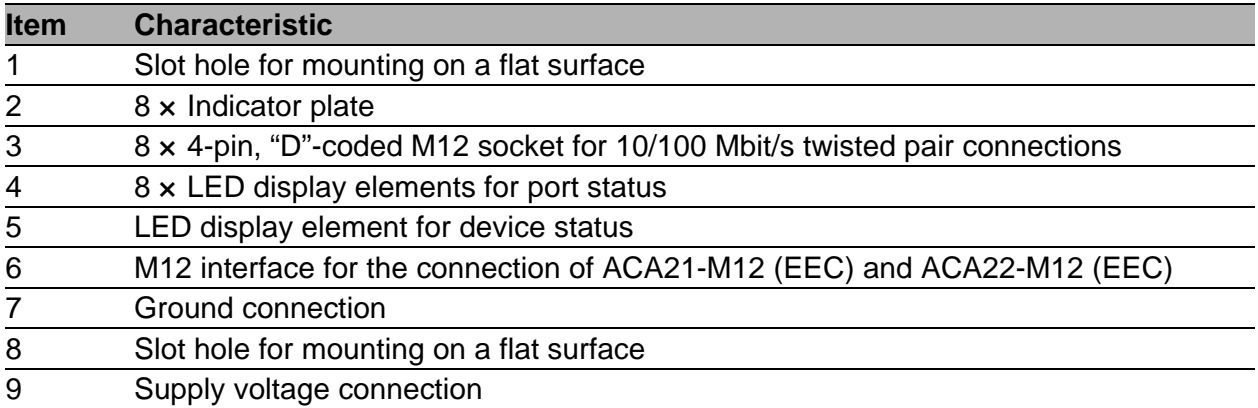

#### <span id="page-21-0"></span>1.2.2 OCTOPUS 8TX PoE-EEC

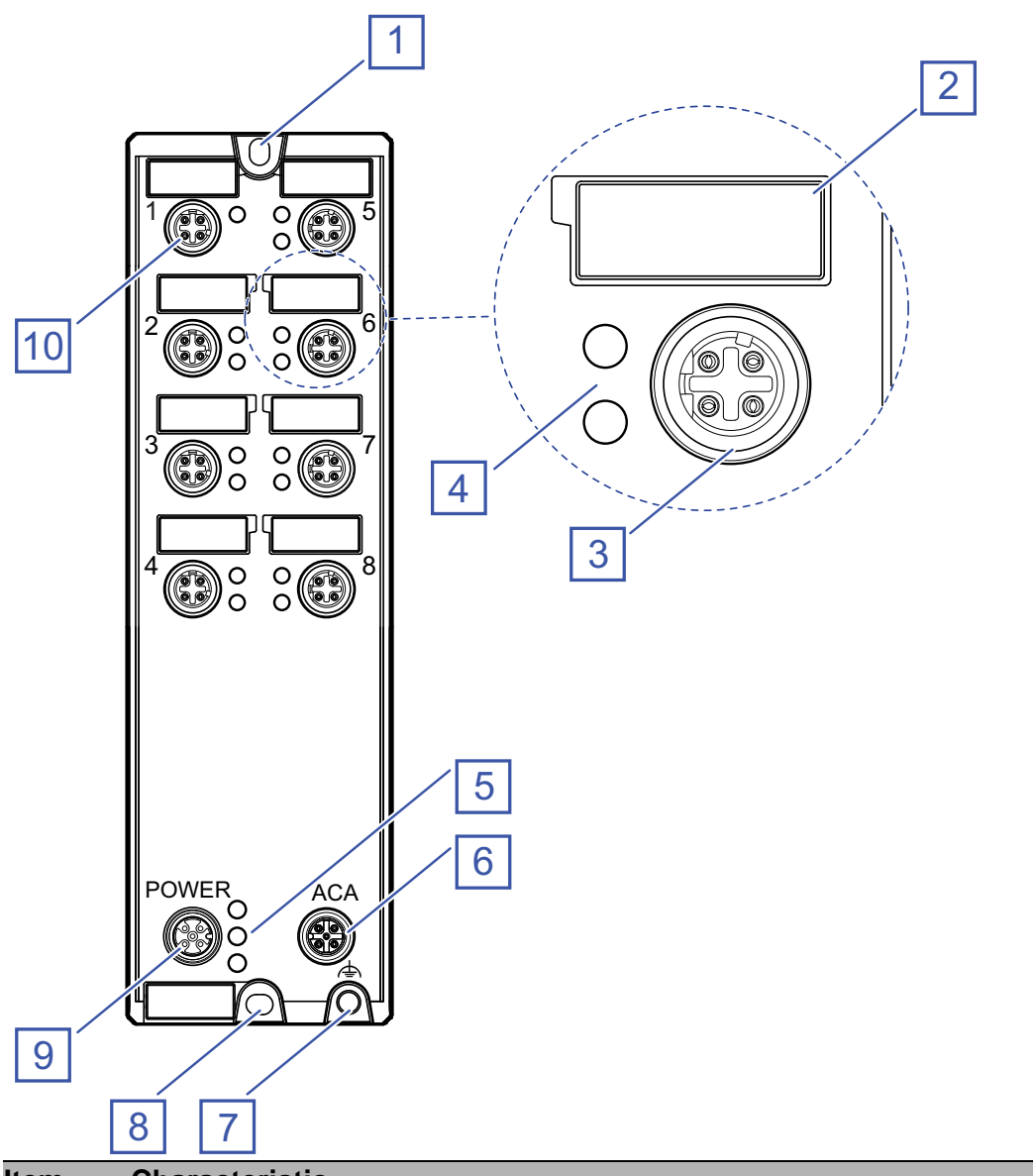

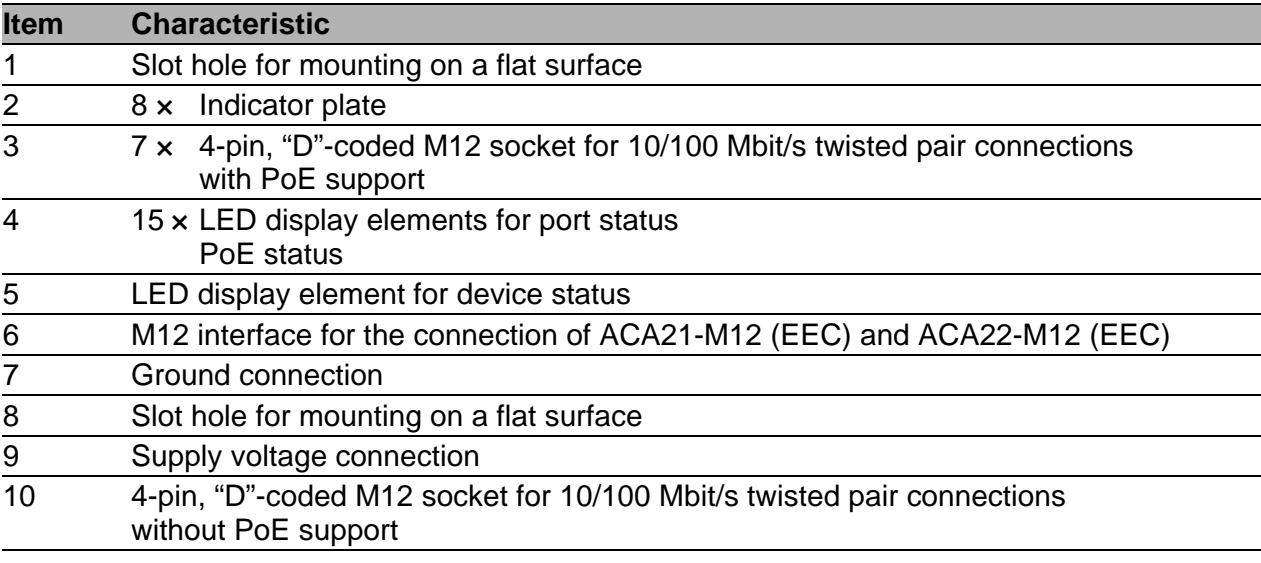

The device supports Power over Ethernet Plus in accordance with IEEE 802.3at (PoE+) and enables you to supply current to terminal devices such as IP phones via the twisted-pair cable.

The Power over Ethernet Plus function is activated both globally and on the PoE-capable ports on delivery.

You will recognize the PoE-capable ports from the printed PoE logo.

The voltage is supplied through the wire pairs transmitting the signal (phantom voltage). The individual ports are not electrically insulated from each other.

In accordance with IEEE 802.3af and IEEE 802.3at:

Endpoint PSE

Alternative A

#### <span id="page-23-0"></span>1.2.3 OCTOPUS 8TX-EEC-M

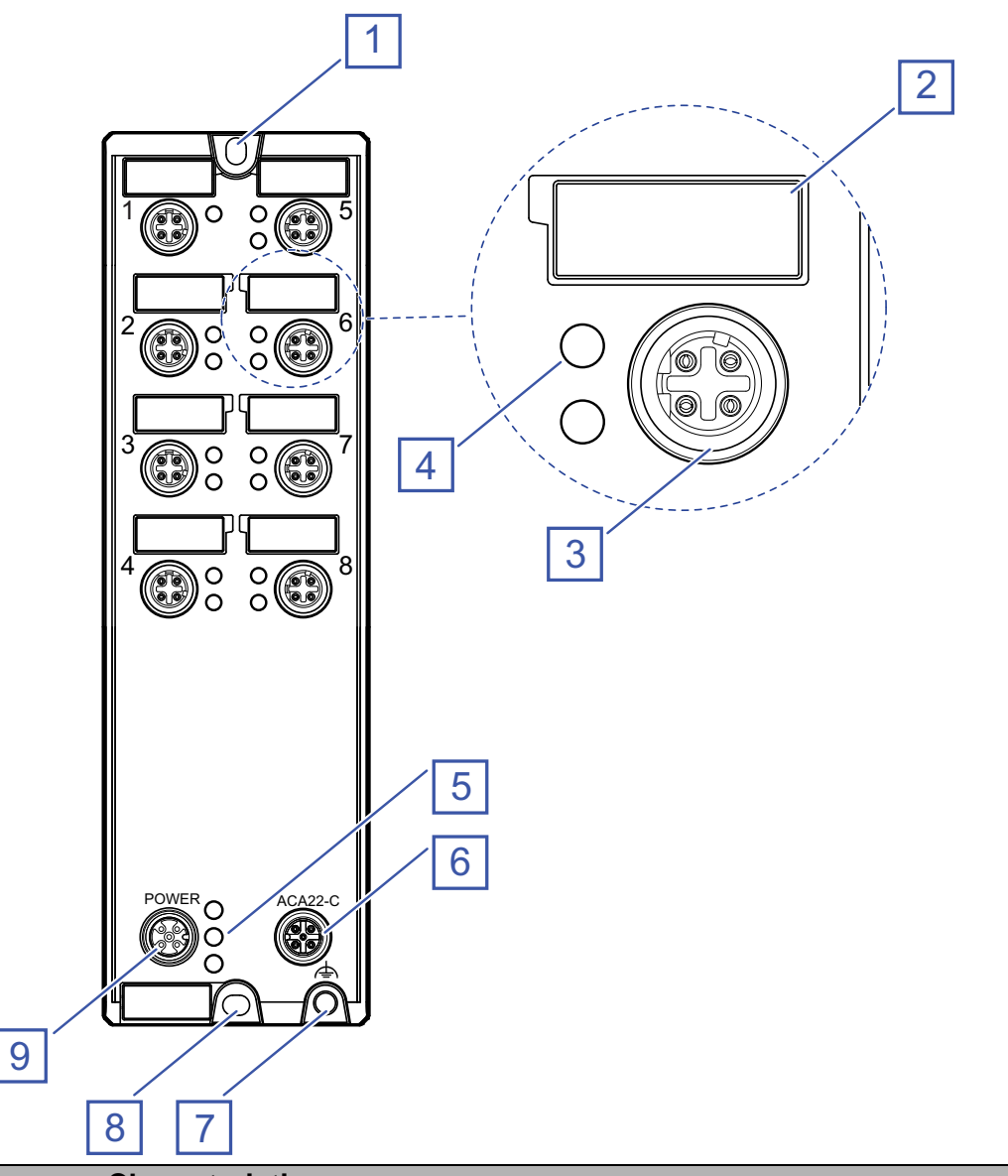

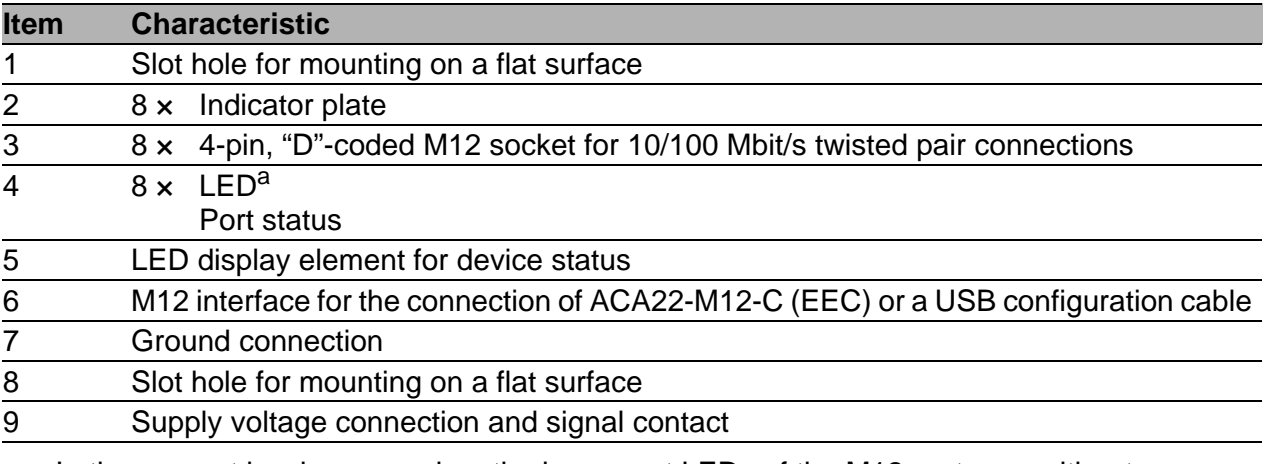

a. In the present hardware version, the lower port LEDs of the M12 ports are without function.The port status is displayed via the upper port LED.

## <span id="page-24-0"></span>1.3 Power supply

The supply voltage is connected by means of a 5-pin, "A"-coded M12 connector (e. g. ELWIKA 5012 PG7).

You will find more information here:

["Connecting the power supply and the signal contact lines" on page 39](#page-38-0)

## <span id="page-24-1"></span>1.4 Ethernet ports

You can connect terminal devices and other segments at the ports of the device via twisted pair cables.

You find information on the pin assignments for making patch cables here:

- ["Pin assignment OCTOPUS 8TX-EEC and OCTOPUS 8TX-EEC-M" on](#page-25-1)  [page 26](#page-25-1)
- **EXAMPLE 10 Propriet SCTOPUS 8TX PoE-EEC**" on page 26

#### <span id="page-24-2"></span>1.4.1 10/100 Mbit/s twisted pair port

This port is a 4-pin, "D"-coded M12 socket.

The 10/100 Mbit/s twisted pair port allows you to connect network components according to the IEEE 802.3 10BASE-T/100BASE-TX standard. This port supports:

- **Autonegotiation**
- **Autopolarity**
- Autocrossing (if autonegotiation is activated)
- 100 Mbit/s half-duplex mode, 100 Mbit/s full duplex mode
- ▶ 10 Mbit/s half-duplex mode, 10 Mbit/s full duplex mode
- Delivery state: Autonegotiation activated

The screw threads of the M12 ports are electrically connected to the device casing.

#### <span id="page-25-0"></span>1.4.2 10/100 Mbit/s PoE port

The PoE ports support the connection and a remote power supply of (for example) IP phones (Voice-over-IP), webcams, sensors, print servers, and WLAN access points. With PoE, these end devices are powered via the twisted pair cable.

This port is a 4-pin, "D"-coded M12 socket.

The 10/100 Mbit/s PoE(+) port allows you to connect network components as a powered device (PD) according to standards IEEE 802.3 10BASE-T/ 100BASE-TX and IEEE 802.3af/at.

This port supports:

- **Autonegotiation**
- **Autopolarity**
- **Autocrossing**
- 100 Mbit/s half-duplex mode, 100 Mbit/s full duplex mode
- 10 Mbit/s half-duplex mode, 10 Mbit/s full duplex mode
- Power over Ethernet (PoE/PoE+)

Devices are supplied with PoE voltage (54 V DC SELV) using the internal power supply. PoE voltage via twisted pair cables is supplied using the wire pairs transmitting the signal (phantom supply).

Delivery state: Autonegotiation activated

The screw threads of the M12 ports are electrically connected to the device casing.

The PoE voltage is uncoupled from the power supply.

The maximum PoE output of the device is 35 W.

#### <span id="page-25-1"></span>1.4.3 Pin assignment OCTOPUS 8TX-EEC and OCTOPUS 8TX-EEC-M

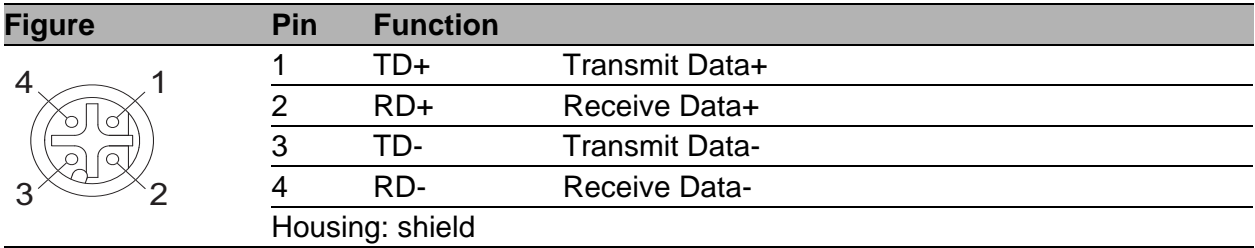

#### <span id="page-25-2"></span>1.4.4 Pin assignment OCTOPUS 8TX PoE-EEC

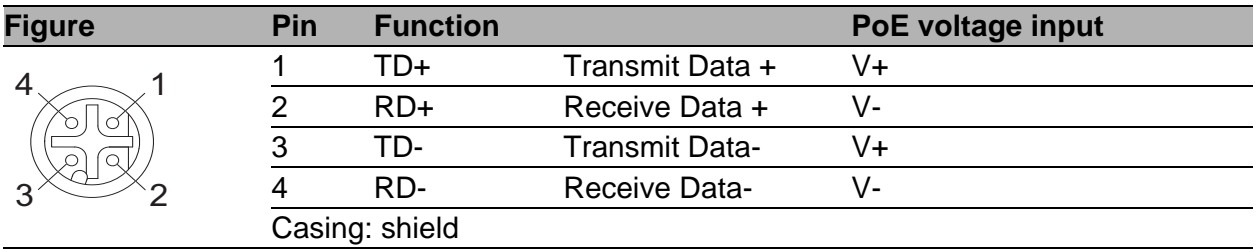

## <span id="page-26-0"></span>1.5 Display elements

After the supply voltage is set up, the software starts and initializes itself. During this process, various LEDs light up.

#### <span id="page-26-1"></span>1.5.1 Device status

These LEDs provide information about conditions which affect the operation of the whole device.

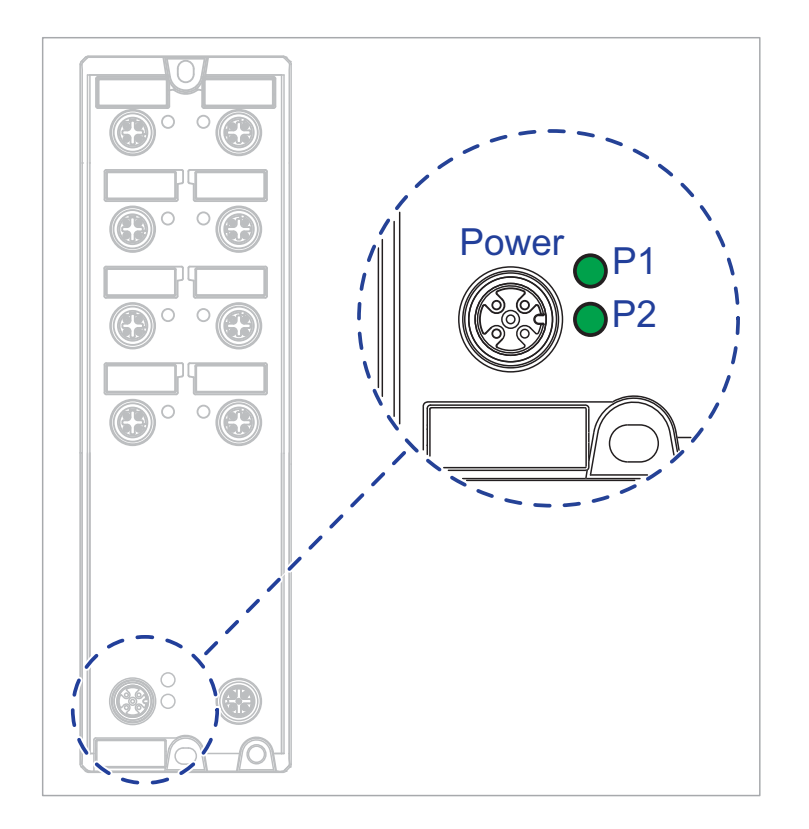

*Figure 1: Display elements device status OCTOPUS 8TX-EEC*

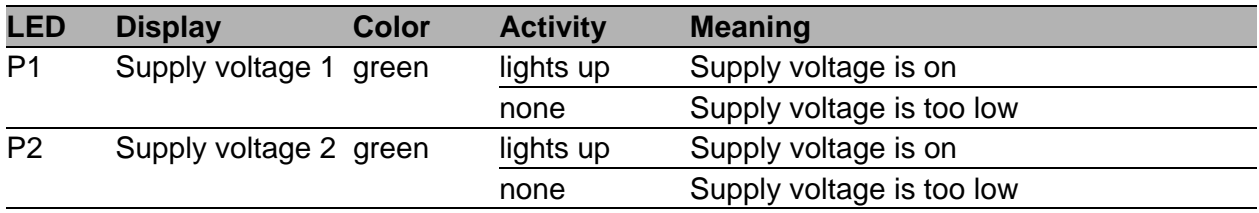

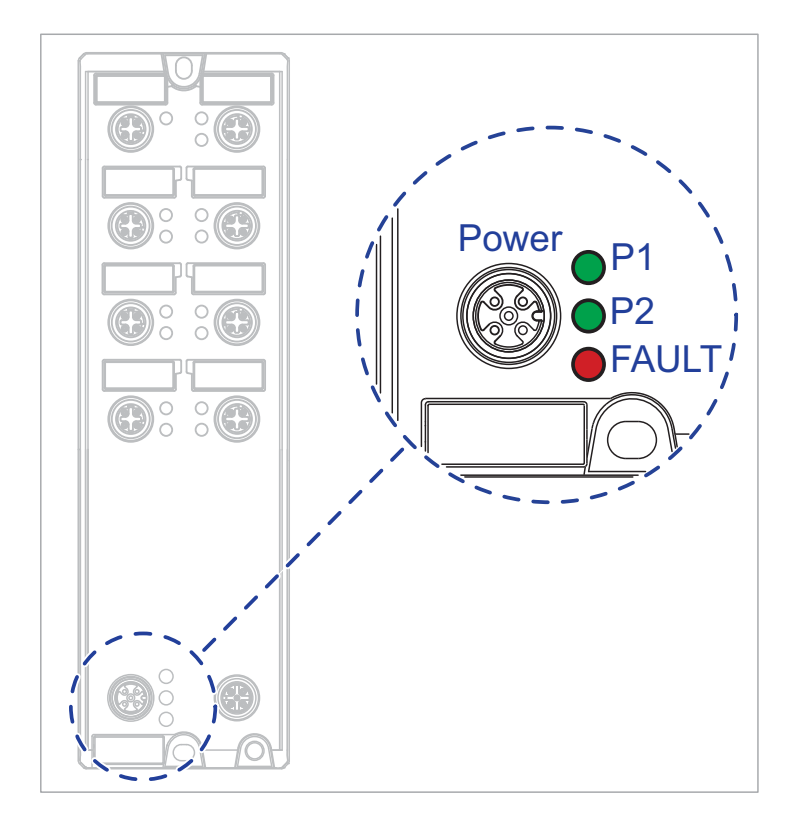

*Figure 2: Display elements device status OCTOPUS 8TX PoE-EEC*

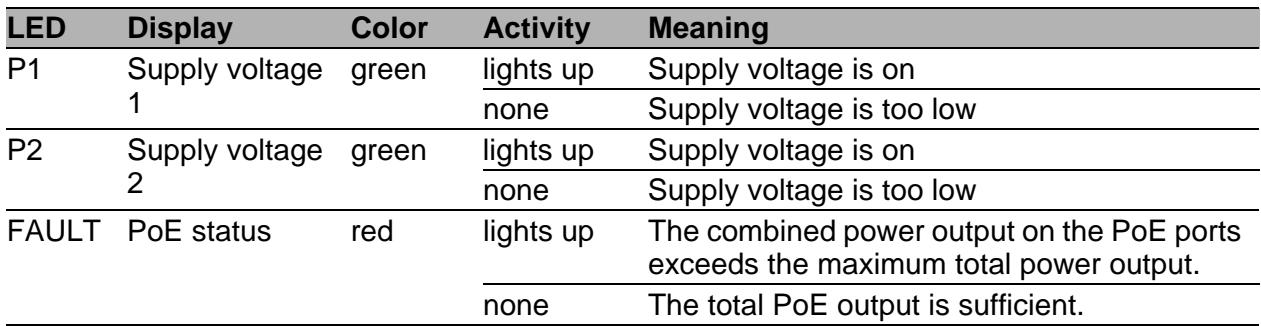

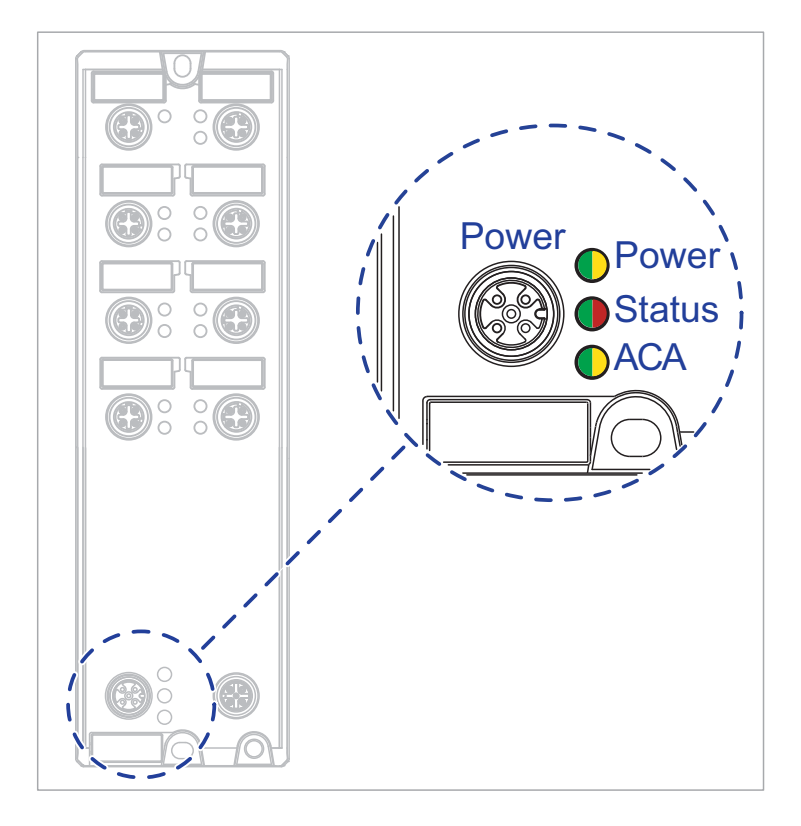

*Figure 3: Display elements device status OCTOPUS 8TX-EEC-M*

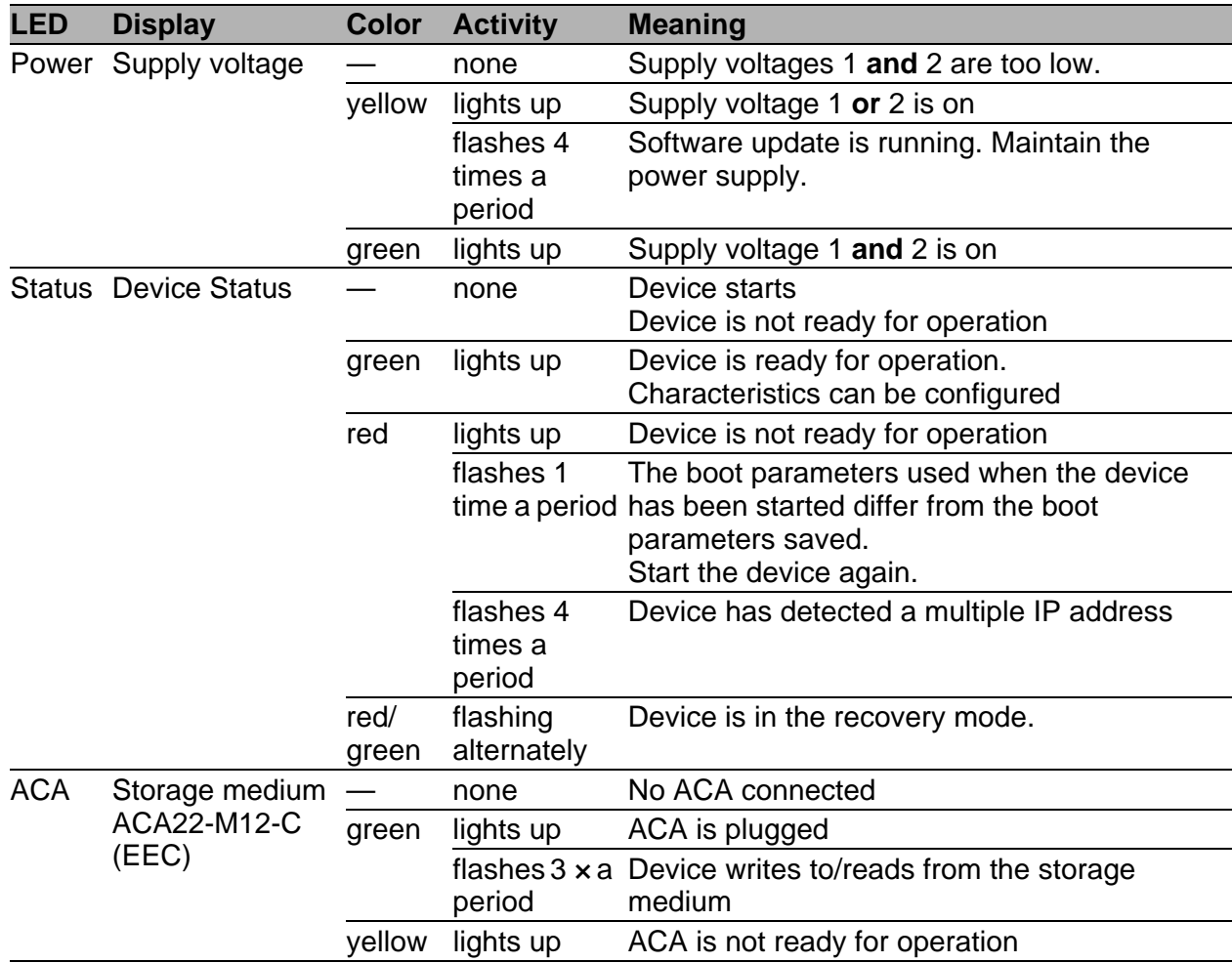

#### <span id="page-29-0"></span>1.5.2 Port Status

These LEDs provide port-related information.

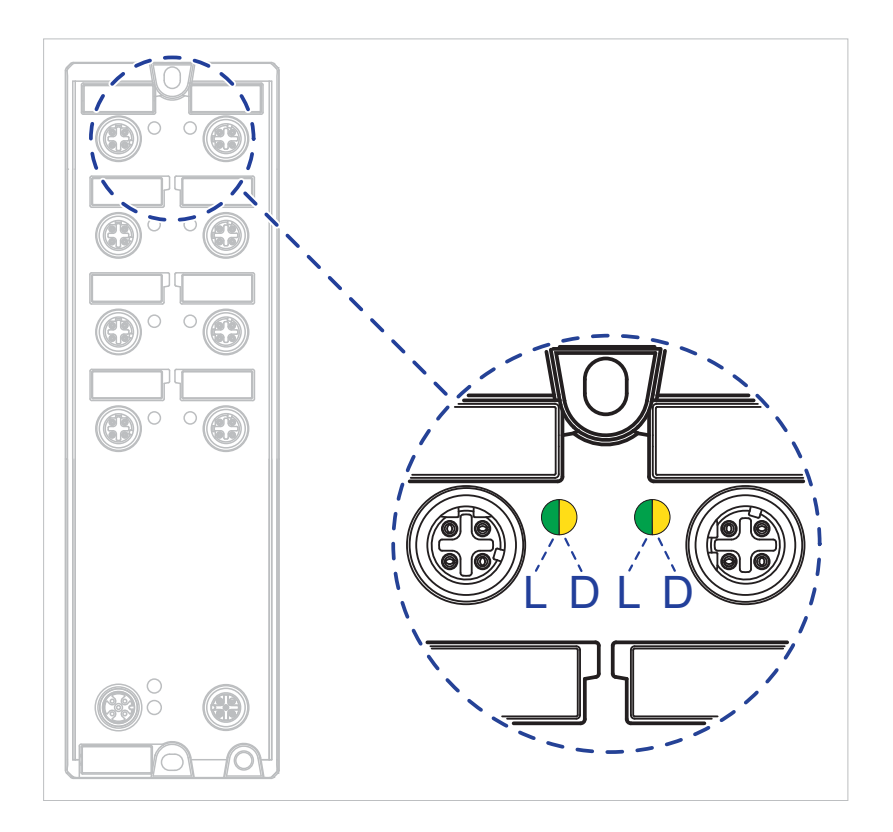

*Figure 4: Display elements port status OCTOPUS 8TX-EEC*

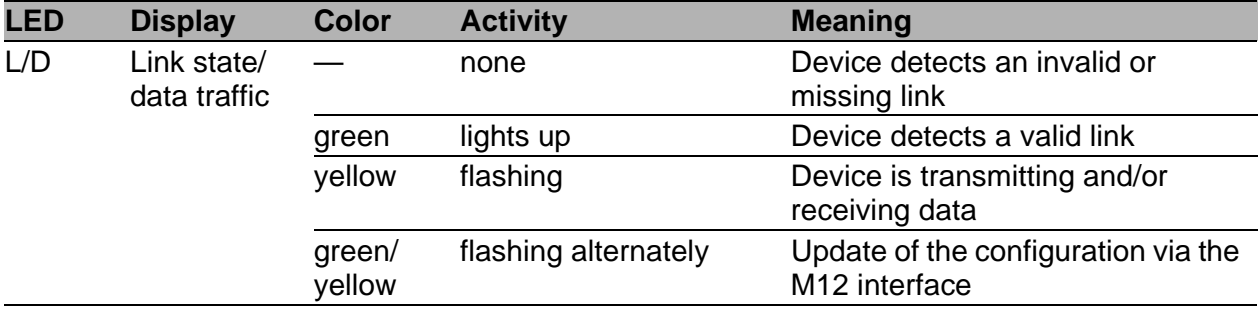

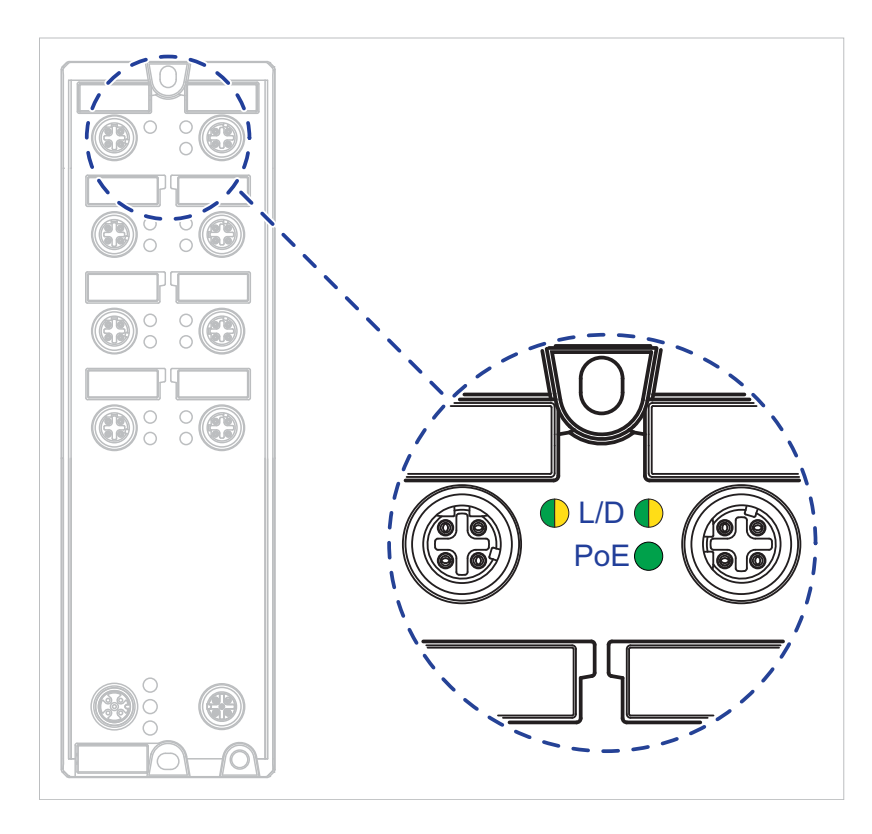

*Figure 5: Display elements port status OCTOPUS 8TX PoE-EEC*

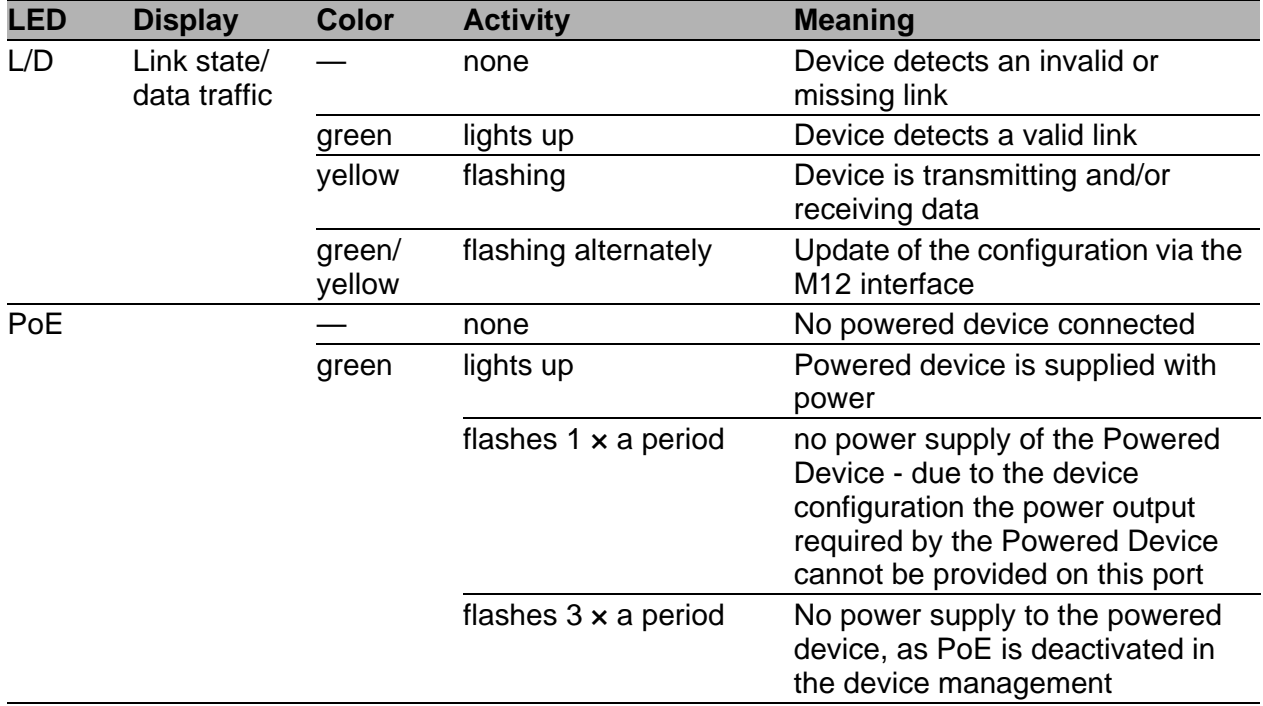

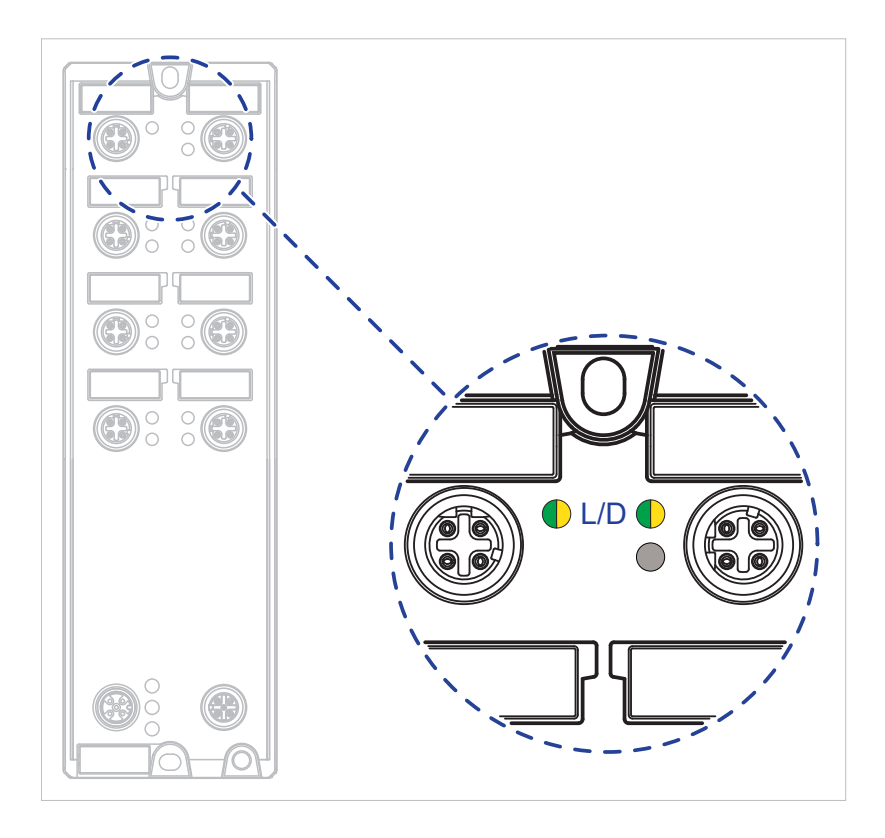

*Figure 6: Display elements port status OCTOPUS 8TX-EEC-M*

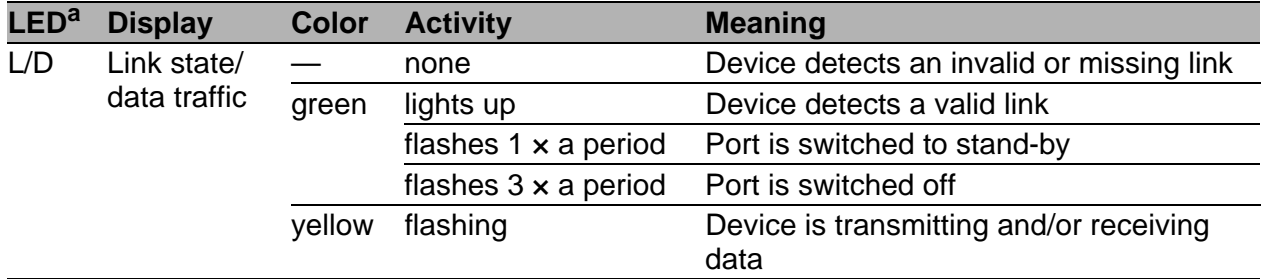

a. In the present hardware version, the lower port LEDs of the M12 ports are without function.The port status is displayed via the upper port LED.

## <span id="page-32-0"></span>1.6 Management interfaces

#### <span id="page-32-1"></span>1.6.1 ACA-M12 interface

This applies to the following device variants only:

- ▶ OCTOPUS 8TX-EEC
- ▶ OCTOPUS 8TX PoE-EEC

This interface is a 5-pin, "A"-coded M12 socket with shielding. This interface allows you to connect the ACA21-M12 (EEC) or ACA22- M12 (EEC) storage medium.

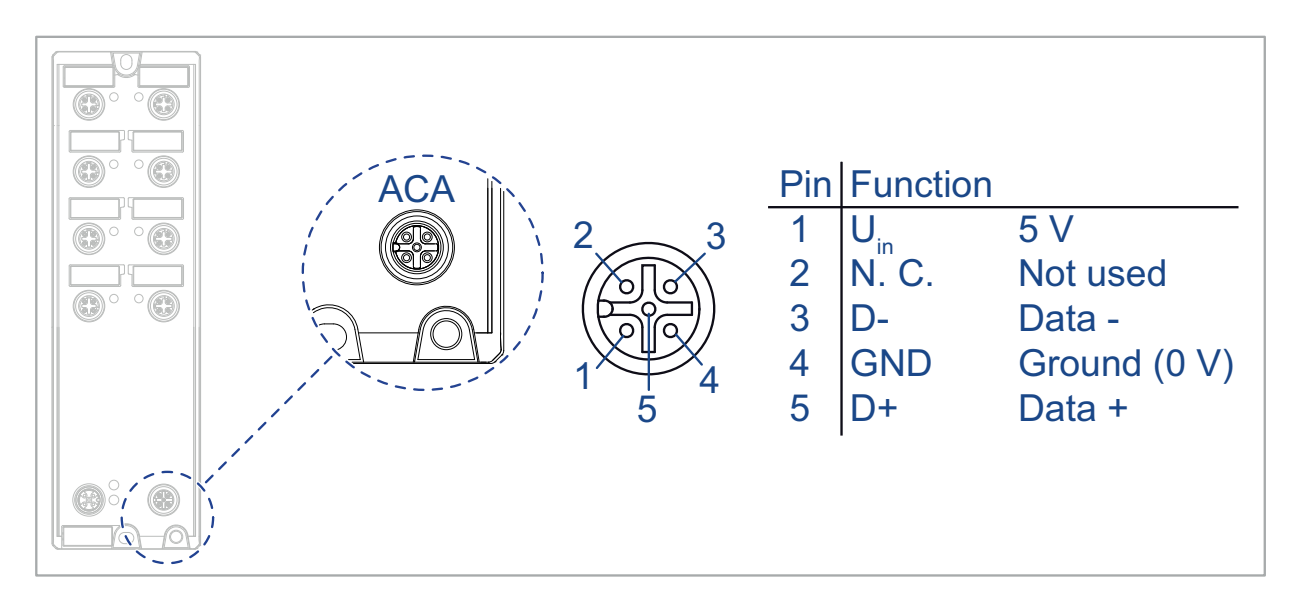

*Figure 7: ACA M12 interface*

**Note:** The USB connector is for temporary connection only.

#### <span id="page-33-0"></span>1.6.2 ACA22-C interface

This applies to the following device variants only: CCTOPUS 8TX-EEC-M

This interface is a 5-pin, "A"-coded M12 socket with shielding. This interface is **NOT** electrically isolated from the power supply input.

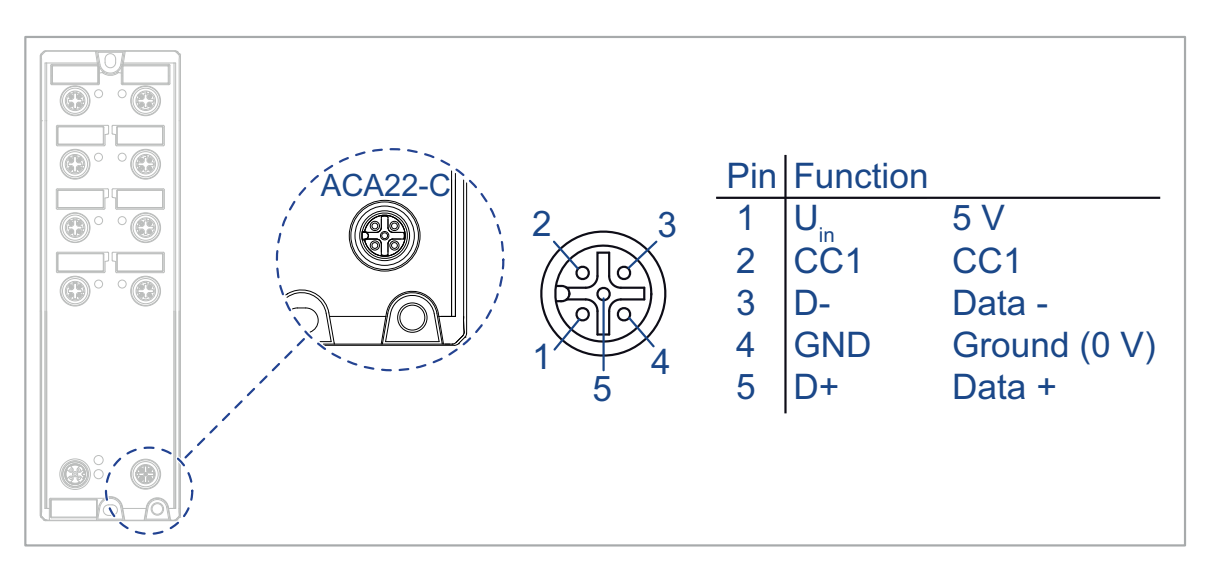

*Figure 8: ACA22-C interface: Position on the device and pin assignment*

The interface was designed for the use with the external storage medium AutoConfiguration Adapter ACA22-M12-C (EEC). Additionally, the interface allows you to connect your device temporarily via terminal emulation or network to an external device using an adapter cable. The adapter cable is available as an accessory (see on page [63 "Accessories"](#page-62-1)).

The interface allows you to configure, manage and check your device.

The interface has the following properties:

- ▶ Supports the USB Host mode and USB Device mode
- ▶ Supports USB 2.0 (data rate max. 480 Mbit/s)
- Supplies current of max. 500 mA
- **Voltage NOT potential-separated**
- Supported file system: FAT32

#### ■ Configuration via ACA22-M12-C (EEC)

[You have the option to connect the storage medium AutoConfiguration](https://www.doc.hirschmann.com)  Adapter ACA22-M12-C (EEC). It is used for saving/loading the configuration data and diagnostic information, and for loading the software. You find detailed information on the configuration via ACA22- [M12-C \(EEC\) in the software user documentation. You find the software](https://www.doc.hirschmann.com)  [user documentation as PDF files on the Internet at](https://www.doc.hirschmann.com) https:// www.doc.hirschmann.com.

**Note:** The ACA22-M12-C (EEC) storage medium can remain permanently connected to the device.

#### ■ Configuration, management and checking via adapter cable

[You have the option to configure, manage and check your device via the](http://www.doc.hirschmann.com)  interface using an adapter cable. You find detailed information in the [software user documentation. You find the software user documentation](http://www.doc.hirschmann.com)  [as PDF files on the Internet at](http://www.doc.hirschmann.com) https://www.doc.hirschmann.com The adapter cable is available as an accessory (see on page [63](#page-62-1)  ["Accessories"\)](#page-62-1).

**Note:** The interface is NOT electrically isolated from the power supply input. For this reason, exclusively connect adapter cables temporarily. Adapter cables may exclusively be used to configure, manage and check your device

#### <span id="page-34-0"></span>1.6.3 Signal contact

This applies to the following device variants only: CCTOPUS 8TX-EEC-M

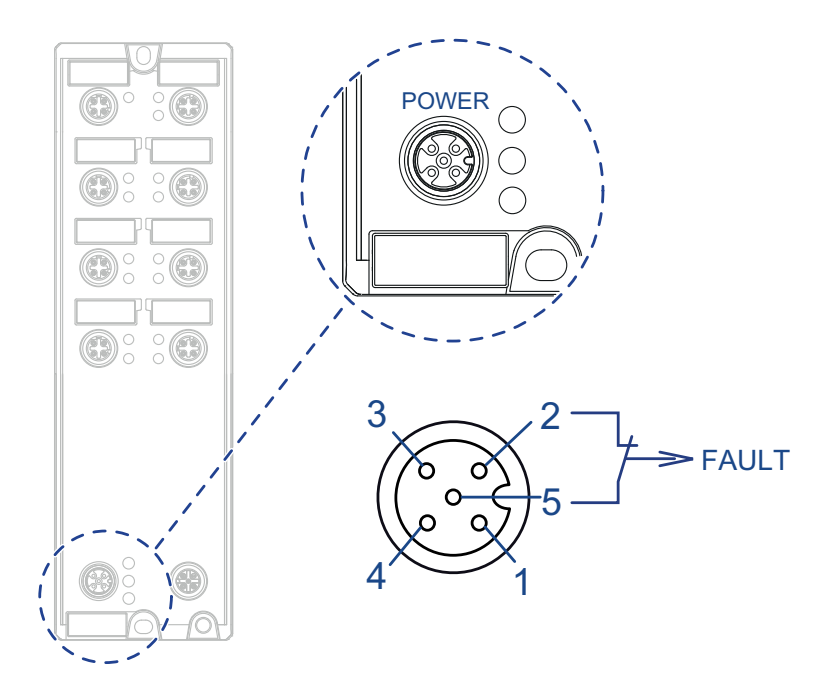

*Figure 9: Signal contact OCTOPUS 8TX-EEC-M*

The signal contact is a potential-free relay contact. The signal contact is open when the device is not connected to a power supply.

The signal contact allows you to control external devices or monitor device functions.

In the configuration, you specify how the device uses the signal contact.

You will find detailed information on possible applications and the [configuration of the signal contact in the software user documentation. You](https://www.doc.hirschmann.com/)  will find the software user documentation as PDF files on the Internet at https://www.doc.hirschmann.com
# 2 Installation

The devices have been developed for practical application in a harsh industrial environment.

On delivery, the device is ready for operation.

Perform the following steps to install and configure the device:

- **[Checking the package contents](#page-36-0)**
- **[Installing and grounding the device](#page-36-1)**
- **[Connecting the power supply and the signal contact lines](#page-38-0)**
- **[Operating the device](#page-39-0)**
- **[Connecting data cables](#page-40-0)**
- **[Configuration \(optional\)](#page-41-0)**

# <span id="page-36-0"></span>2.1 Checking the package contents

- $\Box$  Check whether the package includes all items named in the section ["Scope of delivery" on page 63.](#page-62-0)
- $\Box$  Check the individual parts for transport damage.

# <span id="page-36-1"></span>2.2 Installing and grounding the device

## 2.2.1 Mounting on a flat surface

### **Requirements:**

 $\Box$  Select the installation site so that the climatic threshold values listed in the technical data are observed.

See ["Technical data" on page 54](#page-53-0).

- $\Box$  To protect the exposed uninstalled contacts of the components from dirt, connect the individual system components in a dry and clean working area.
- $\Box$  To sustain the IP65/67 suitability for your device, seal all unused connections and ports with the provided plastic protection screws. See ["Scope of delivery" on page 63](#page-62-0). See ["Accessories" on page 63](#page-62-1) in case of an additional demand.
- $\Box$  To sustain the IP69K suitability for your device, seal all unused connections and ports with metal protection screws. See ["Accessories"](#page-62-1)  [on page 63](#page-62-1) in case of additional demand.
- $\Box$  To sustain the IP65/67/69K suitability for your device, exclusively connect components with degree of protection IP65/67/69K.
- $\Box$  To sustain the IPX9K suitability for your device, cover the rear side of the device.

**Note:** The torque for tightening the protection screws on the device is 5.3 lb-in (0.6 Nm).

Perform the following work steps:

- $\Box$  Prepare the drill holes at the installation point. See ["Dimension drawings" on page 58](#page-57-0).
- $\Box$  Mount the device on a level surface with two M4 screws.

## 2.2.2 Grounding the device

### **Requirements:**

- $\Box$  Use a suitable wire diameter for the functional grounding. Hirschmann recommends a wire diameter of 0.5 mm² (AWG20).
- $\Box$  Use toothed washers to ensure good electrical conductivity at the connection.
- $\Box$  Ground the device via an M4 screw.
- $\Box$  Note the maximum screw-in depth of 0.295 in (7.5 mm) for OCTOPUS 8TX PoE-EEC and OCTOPUS 8TX-EEC-M devices.

**Note:** The grounding screw is not included in the scope of delivery.

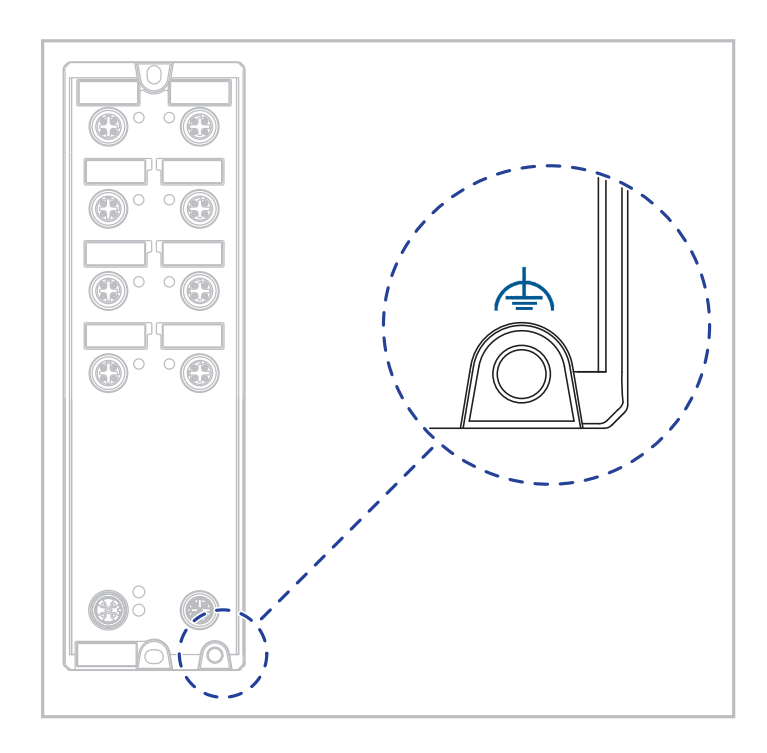

<span id="page-37-0"></span>*Figure 10: Functional ground on the device*

Perform the following work steps:

- $\Box$  Grounding the device is by means of a separate ground connection on the device.
	- For the position of the ground connection on the device see figure [10](#page-37-0).
- $\Box$  Ground the device before connecting any other cables.
- $\Box$  Disconnect the grounding only after disconnecting all other cables.

## <span id="page-38-0"></span>2.3 Connecting the power supply and the signal contact lines

### **Requirements:**

- The power supply cable is suitable for the voltage, the current and the physical load. Hirschmann recommends a conductor cross section of 0.5 mm² to 0.75 mm² (AWG20 up to AWG18).
- The permitted cable diameter for connector ELWIKA 5012 PG7 is 4 mm (0.15 in) to 6 mm (0.23 in). To ensure the watertightness of the OCTOPUS 8TX-EEC device, only use voltage supply cables with a diameter within the specified range.
- Make sure that the disconnecting device is easily accessible for disconnecting the device from the mains voltage.

**Note:** The supply voltage can be connected redundantly. Both plus connections are uncoupled. There is no distributed load. With redundant supply, the power supply unit with the higher output voltage supplies the device on its own. The supply voltage is electrically isolated from the housing. PoE devices have no PoE buffering.

Perform the following work steps:

 $\Box$  Mount the connector for the supply voltage.

## 2.3.1 Connecting the signal contact (optional)

This applies to the following device variants only:

CCTOPUS 8TX-EEC-M

Perform the following work steps:

 $\Box$  Connect the wires for the supply voltage and the signal contact according to the pin assignment with a suitable socket.

## 2.3.2 Pin assignment OCTOPUS 8TX-EEC

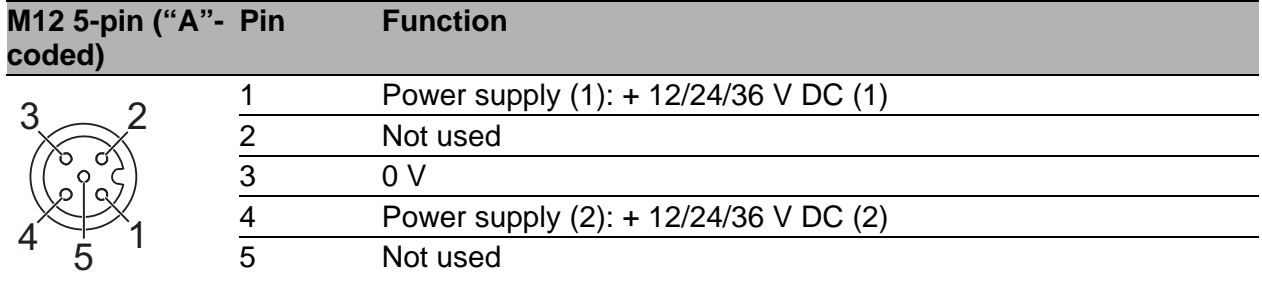

## 2.3.3 Pin assignment OCTOPUS 8TX PoE-EEC

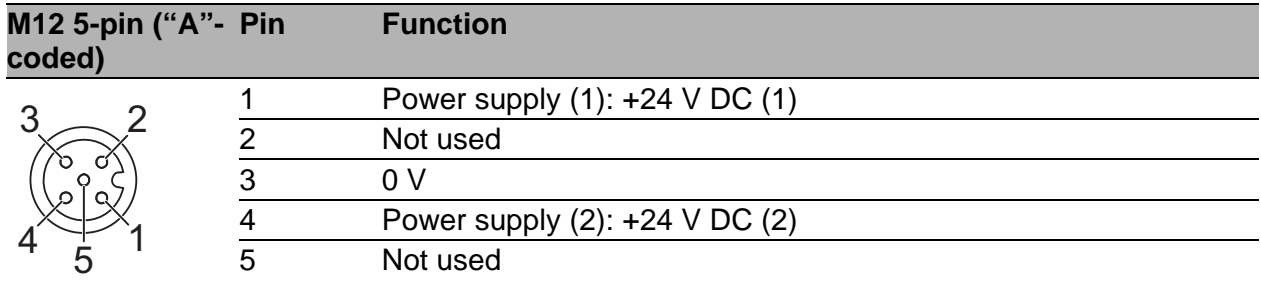

#### 2.3.4 Pin assignment OCTOPUS 8TX-EEC-M

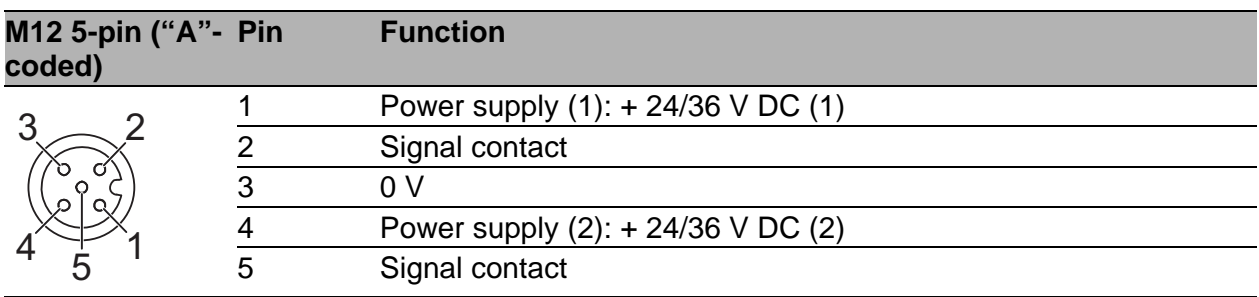

# <span id="page-39-0"></span>2.4 Operating the device

When you connect the supply voltage, you start up the device.

# <span id="page-40-0"></span>2.5 Connecting data cables

Note the following general recommendations for data cable connections in environments with high electrical interference levels:

- $\Box$  Keep the length of the data cables as short as possible.
- $\Box$  Use optical data cables for the data transmission between the buildings.
- $\Box$  When using copper cables, provide a sufficient separation between the power supply cables and the data cables. Ideally, install the cables in separate cable channels.
- $\Box$  Verify that power supply cables and data cables do not run parallel over longer distances. To reduce inductive coupling, verify that the power supply cables and data cables cross at a 90 ° angle.
- $\Box$  Use shielded data cables for gigabit transmission via copper cables, for example SF/UTP cables according to ISO/IEC 11801. To meet EN 50121-4 and marine application requirements, use shielded data cables at all transmission rates.
- $\Box$  Connect the data cables according to your requirements. See ["Ethernet ports" on page 25](#page-24-0).
- $\Box$  Seal all unused connections and ports with the provided plastic protection screws. See ["Scope of delivery" on page 63.](#page-62-0) See ["Accessories" on](#page-62-1)  [page 63](#page-62-1) in case of an additional demand.

**Note:** The torque for tightening the protection screws on the device is 5.3 lb-in (0.6 Nm).

Perform the following work steps:

- $\Box$  Connect the data cables according to your requirements.
- $\Box$  Make sure the cable shielding is connected to the M12 plug thread.

# <span id="page-41-0"></span>2.6 Configuration (optional)

This applies to the following device variants only:

- ▶ OCTOPUS 8TX-EEC
- ▶ OCTOPUS 8TX PoE-EEC

The device is immediately ready for operation with its default settings, from the factory.

You have the option to change the settings according to your requirements using the ACA M12 interface.

You can find the configuration parameters described in a separate overview. See table [1 on page 46](#page-45-0).

### **Requirements:**

 **Switch Programming Tool** [You can download the software for free on the Internet from the](http://www.hirschmann.com/en/QR/Switch-Programing-Tool)  [Hirschmann product pages:](http://www.hirschmann.com/en/QR/Switch-Programing-Tool) www.hirschmann.com/en/QR/Switch-Programing-Tool

**M12 USB Adapter**

You can connect the storage medium ACA21-M12 (EEC) or ACA22-M12 (EEC) to your PC using the M12 USB Adapter.

The M12 USB Adapter is available as an accessory.

See ["Accessories" on page 63.](#page-62-1)

## **ACA21-M12 (EEC)** or **ACA22-M12 (EEC)**

You have the option to transfer configuration data to your device or read out the configuration using a storage medium.

The storage medium is available as an accessory.

See ["Accessories" on page 63.](#page-62-1)

Perform the following work steps:

- $\Box$  Connect the storage medium to the device.
- $\Box$  Start the Switch Programming Tool.
- $\Box$  Select your device variant from the drop-down list "Device Type".

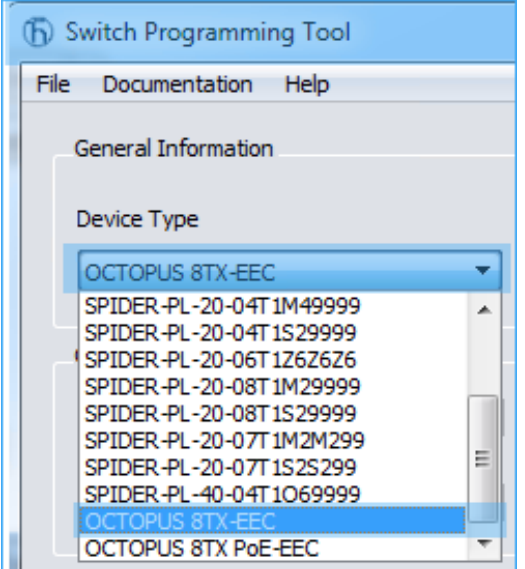

 $\Box$  Modify the parameters in the highlighted areas according to your requirements.

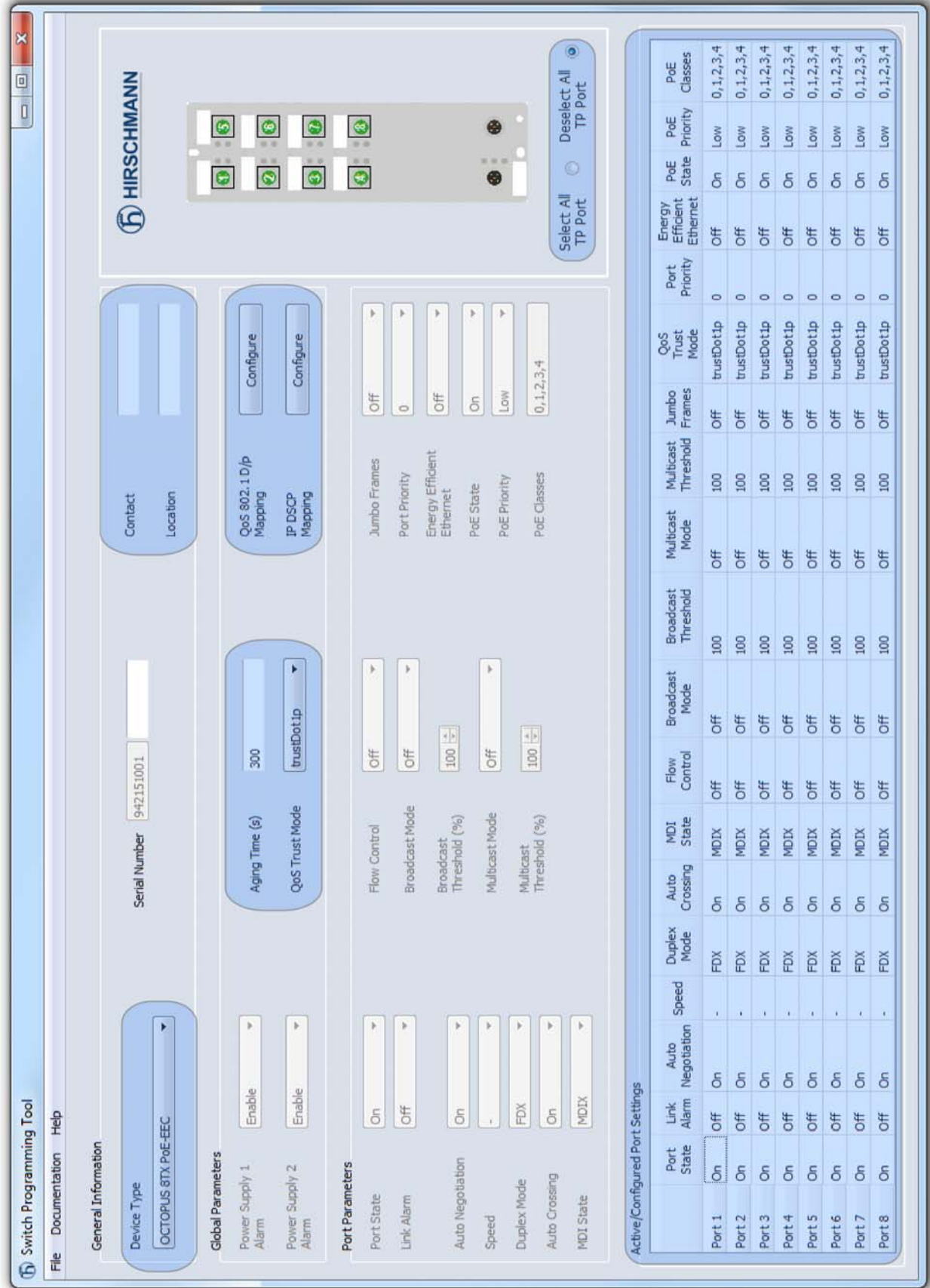

 $\Box$  Save the configuration file to the storage medium.

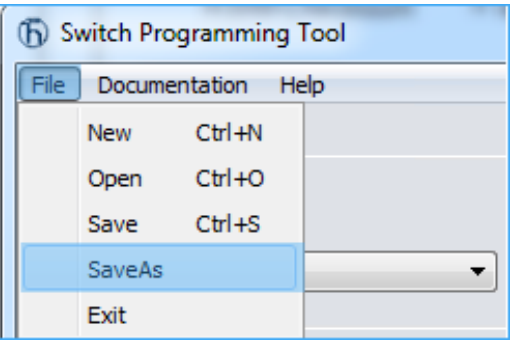

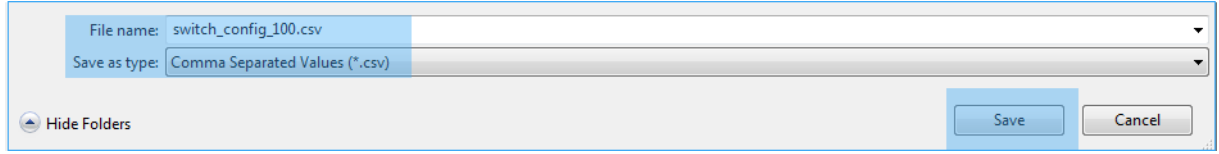

- $\square$  Disconnect the M12 USB Adapter from your PC.
- $\Box$  Disconnect the storage medium from the M12 USB Adapter.
- Transfer the configuration data to your device by following these steps:
- $\Box$  Verify that the device is switched off.
- $\Box$  Connect the storage medium to the device.
- $\Box$  Switch on the device.
- The device reads the csv file on the storage medium and adopts the settings. During this time, the LEDs **"L/D"** flash alternately in **yellow/ green**.

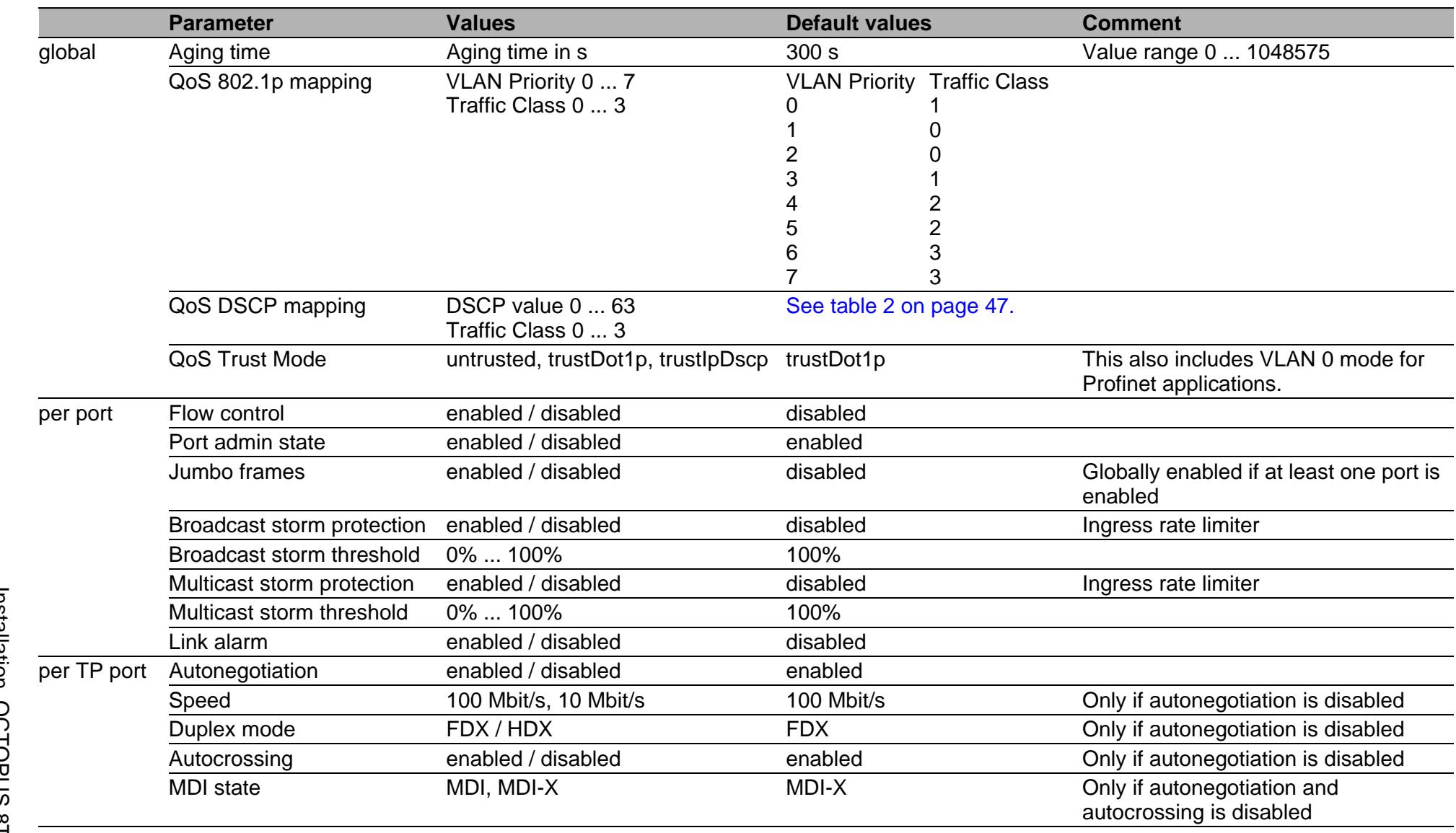

<span id="page-45-0"></span>*Table 1: Configuration parameters*

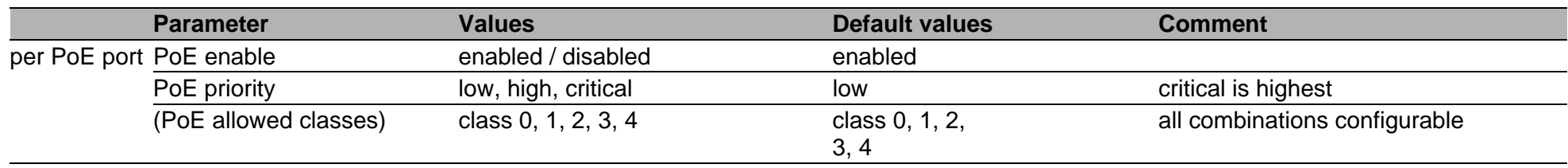

*Table 1: Configuration parameters*

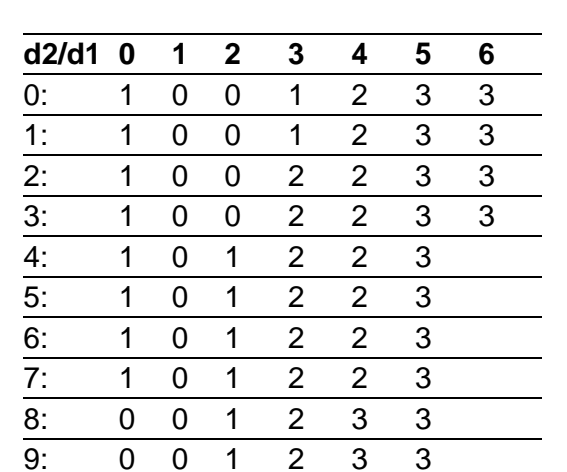

<span id="page-46-0"></span>*Table 2: DSCP mapping table*

## 2.6.1 Configuration readout

Perform the following steps to start up the device:

- $\Box$  Connect the storage medium to your PC using the M12 USB Adapter.
- $\Box$  Create a text file in the root directory of the storage medium.
- Rename the text file to "**ShowRunningConfiguration.txt**".
- $\Box$  Disconnect the storage medium from the M12 USB Adapter.
- $\Box$  Connect the storage medium to the device.
- $\Box$  Restart the device by disconnecting the power supply for a moment.
- ▶ When the text file "**ShowRunningConfiguration.txt**" in the root directory of the device is found, the device creates a file with the current configuration.
- You will find this file in the root directory of the storage medium under the name "**Running\_Config.txt**".

# 3 Making basic settings

This applies to the following device variants only:

▶ OCTOPUS 8TX-EEC-M

**Note:** 2 or more devices configured with the same IP address can cause unpredictable operation of your network.

Install and maintain a process that assigns a unique IP address to every device in the network.

The IP parameters must be entered when the device is installed for the first time. The device provides the following options for configuring IP addresses:

Input via the HiView or Industrial HiVision application. You find further information about the applications HiView or Industrial HiVision on the Internet at the Hirschmann product pages: **HiView**

http://w[ww.hirschmann.com/en/QR/INET-HiView](http://www.hirschmann.com/en/QR/INET-HiView) **Industrial HiVision**

http://www.hirschm[ann.com/en/QR/INET-Industrial-HiVision](http://www.hirschmann.com/en/QR/INET-Industrial-HiVision)

- Configuration via BOOTP
- **Configuration via DHCP (Option 82)**
- AutoConfiguration AdapterACA22-M12-C (EEC)
- Configuration via ACA22-C interface

### **Default settings**

- IP address: The device looks for the IP address using DHCP
- **Management password:** user, password: public (read only) admin, password: private (read/write)
- $\blacktriangleright$  Ethernet ports: link status is not evaluated (signal contact)
- **RSTP (Rapid Spanning Tree) activated**

# 3.1 First login (Password change)

To help prevent undesired access to the device, it is imperative that you change the default password during initial setup.

Perform the following steps:

- $\Box$  Open the Graphical User Interface, the Command Line Interface, or HiView the first time you log on to the device.
- $\Box$  Log on to the device with the default password "private". The device prompts you to type in a new password.
- $\Box$  Type in your new password. To help increase security, choose a password that contains at least 8 characters which includes upper-case characters, lower-case characters, numerical digits, and special characters.
- $\Box$  When you log on to the device with the Command Line Interface, then the device prompts you to confirm your new password.
- $\Box$  Log on to the device again with your new password.

**Note:** If you lost your password, then use the System Monitor to reset the password.

For further information see:

https://hirschmann-support.belden.com/en/kb/required-password-changenew-procedure-for-first-time-login

# 4 Monitoring the ambient air temperature

Operate the device below the specified maximum ambient air temperature exclusively.

See ["General technical data" on page 54](#page-53-1).

The ambient air temperature is the temperature of the air at a distance of 5 cm (2 in) from the device. It depends on the installation conditions of the device, for example the distance from other devices or other objects, and the output of neighboring devices.

This applies to the following device variants only: CCTOPUS 8TX-EEC-M

The temperature displayed in the CLI (Command Line Interface) and the GUI (Graphical User Interface) is the internal temperature of the device. It is higher than the ambient air temperature. The maximum internal temperature of the device named in the technical data is a guideline that indicates to you that the maximum ambient air temperature has possibly been exceeded.

# 5 Maintenance and service

- When designing this device, Hirschmann largely avoided using high-wear parts. The parts subject to wear and tear are dimensioned to last longer than the lifetime of the product when it is operated normally. Operate this device according to the specifications.
- Relays are subject to natural wear. This wear depends on the frequency of the switching operations. Check the resistance of the closed relay contacts and the switching function depending on the frequency of the switching operations.
- $\blacktriangleright$  Hirschmann is continually working on improving and developing their software. Check regularly whether there is an updated version of the [software that provides you with additional benefits. You find information](http://www.hirschmann.com)  and software downloads on the Hirschmann product pages on the [Internet \(](http://www.hirschmann.com)http://www.hirschmann.com).
- Depending on the degree of pollution in the operating environment, check at regular intervals that the ventilation slots in the device are not obstructed.

**Note:** [You find information on settling complaints on the Internet at h](http://www.beldensolutions.com/en/Service/Repairs/index.phtml)ttp:// www.beldensolutions.com/en/Service/Repairs/index.phtml.

# 6 Disassembly

Perform the following work steps:

- $\Box$  Disable the supply voltage.
- $\Box$  Disconnect the data cables.
- $\Box$  Disconnect the grounding.
- $\Box$  Unmount the device.

# <span id="page-53-0"></span>7 Technical data

# <span id="page-53-1"></span>7.1 General technical data

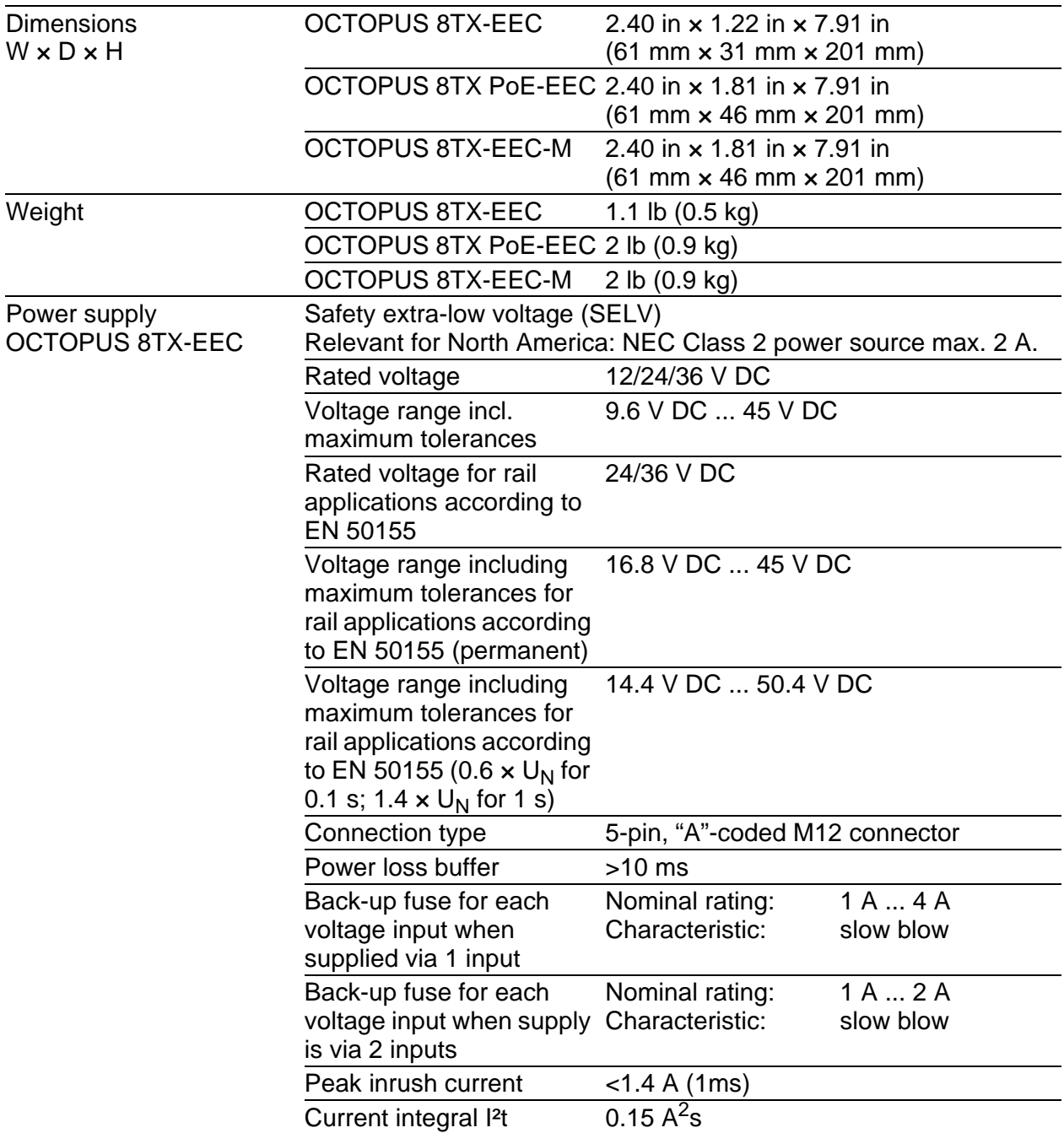

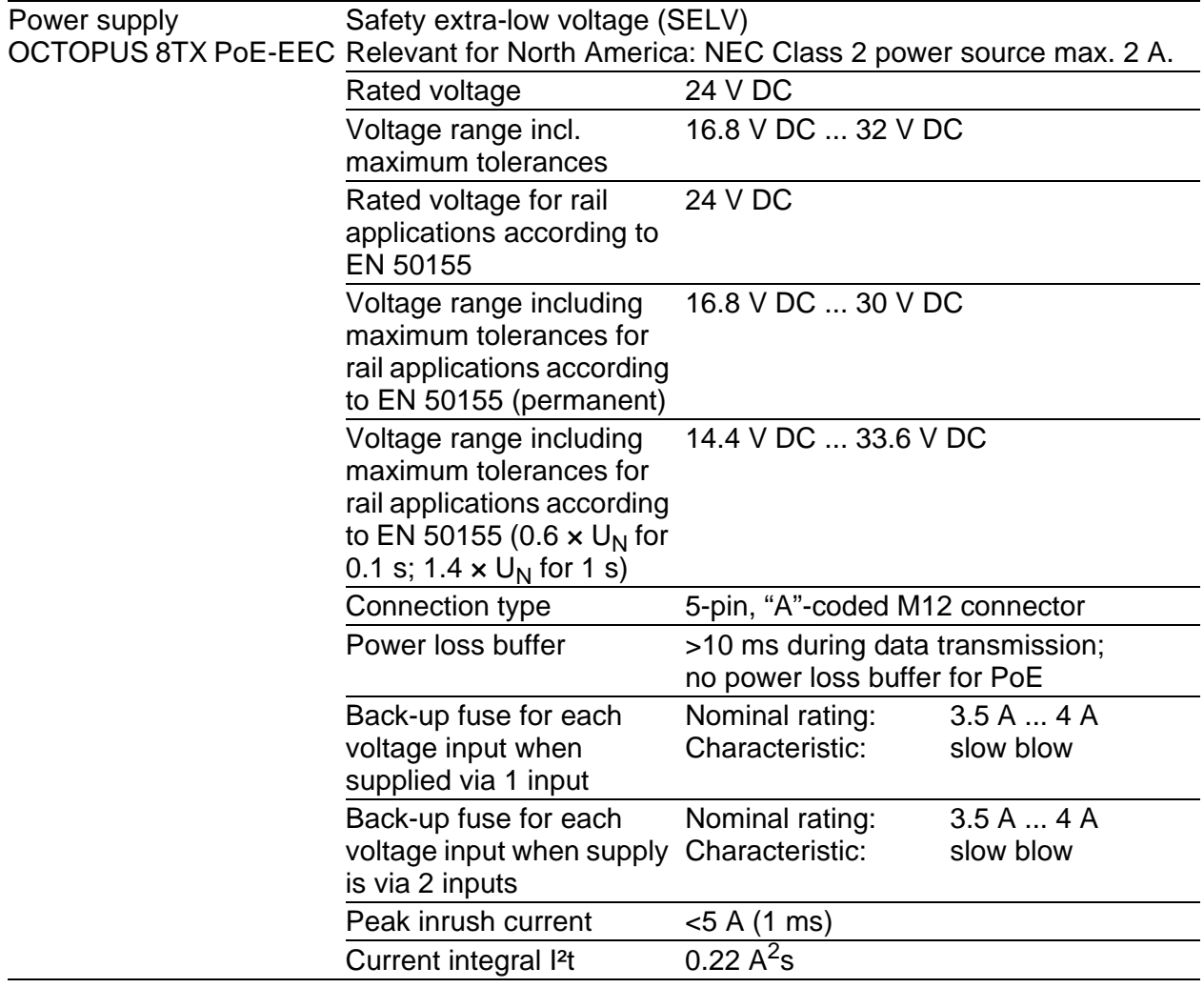

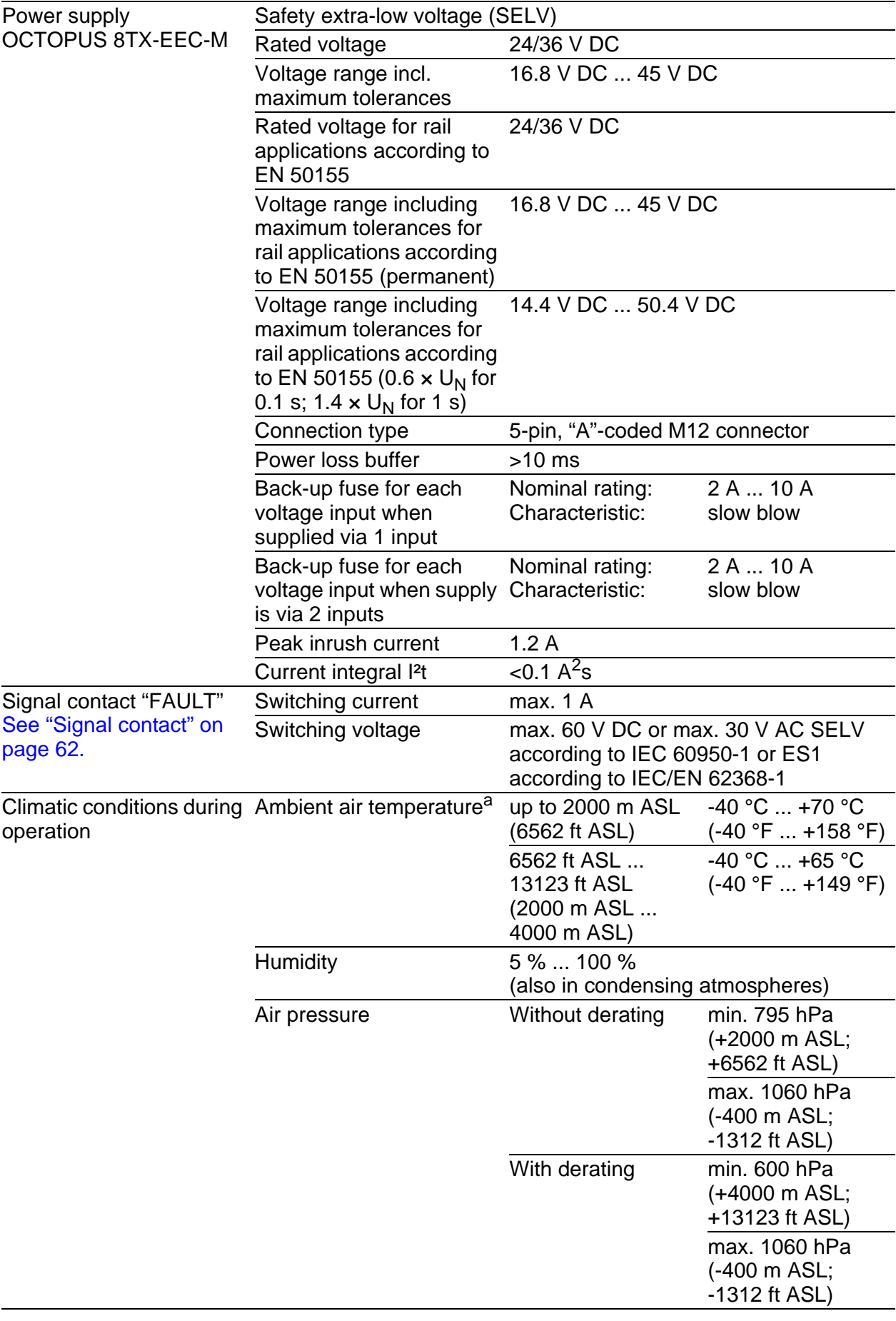

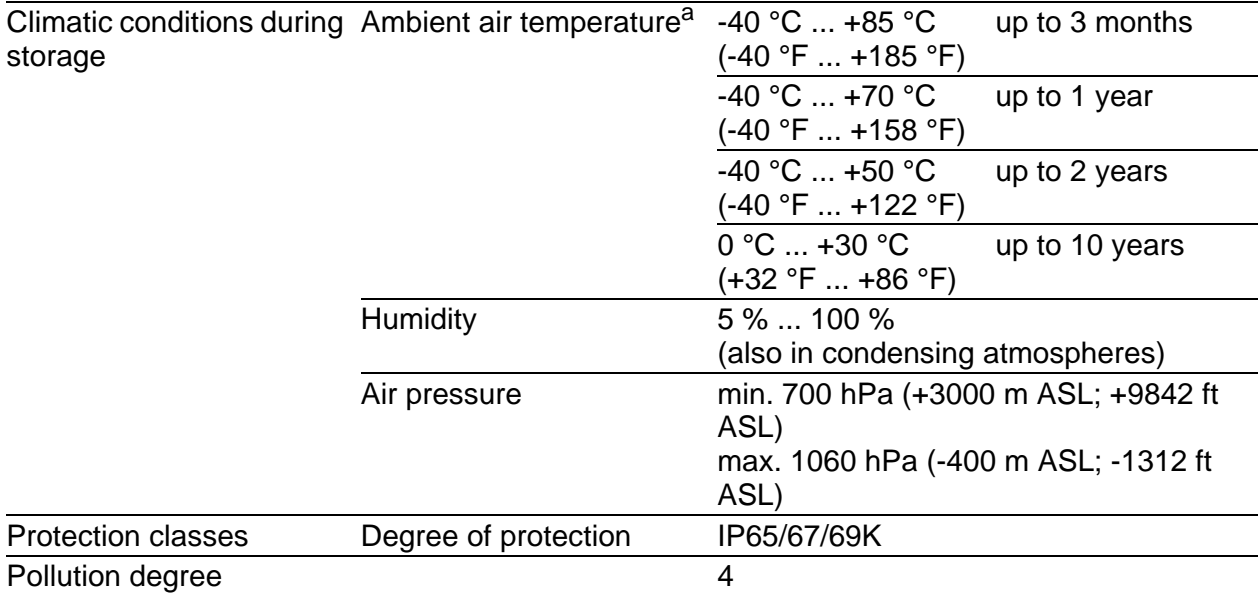

a. Temperature of the ambient air at a distance of 5 cm (2 in) from the device

## <span id="page-57-0"></span>7.2 Dimension drawings

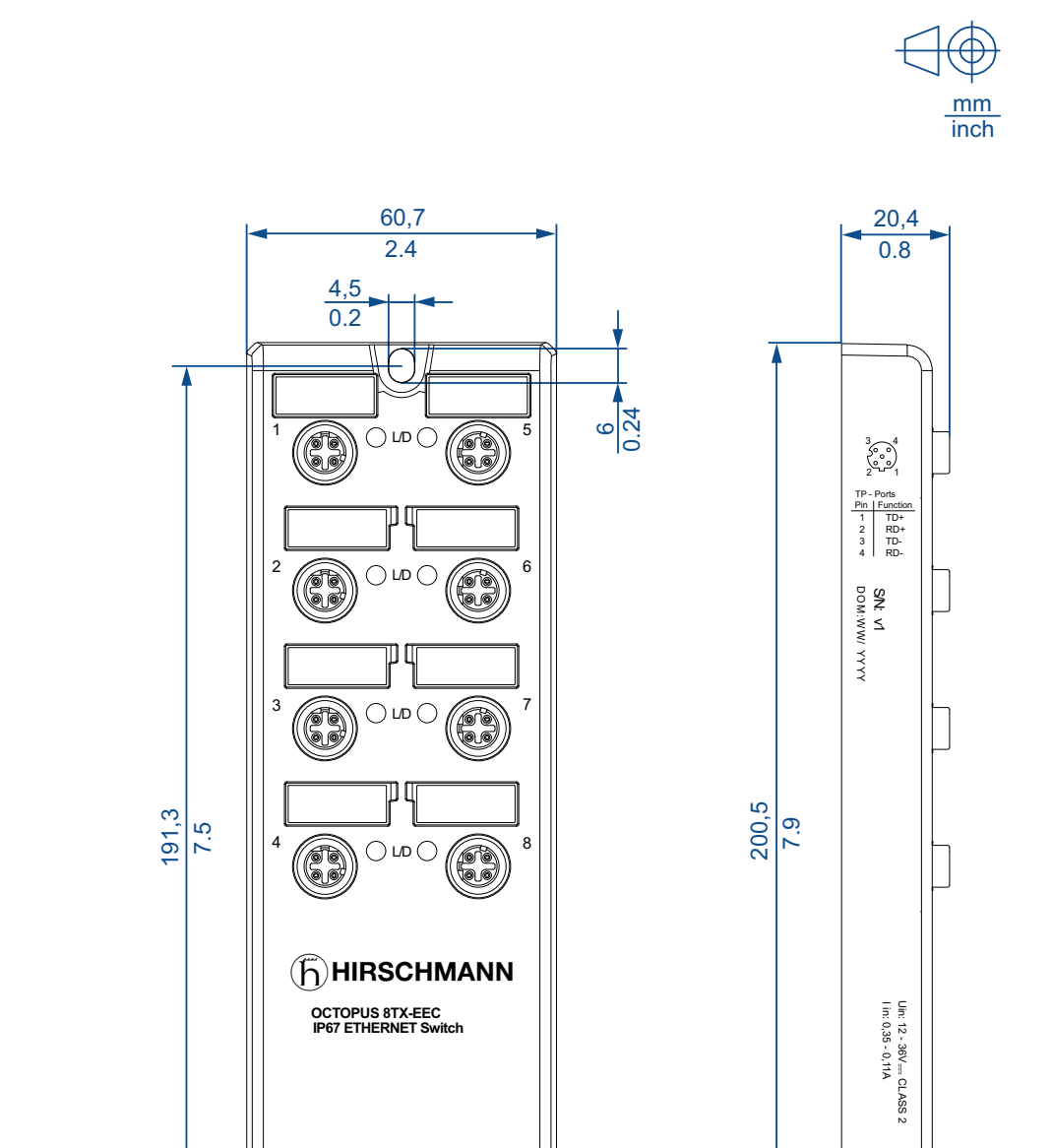

ب<br>4.5<br>4.5

**MA** 

6 0.24  $\backslash$ 

 $\bigcap P2$ POWER  $\bigcirc$  P1 ACA<br>  $\bigcirc$  P2  $\bigcirc$   $\bigcirc$ 

*Figure 11: OCTOPUS 8TX-EEC*

Made in Germany Hirschmann Automation and Control GmbH Stuttgarter Str. 45-51 72654 Neckartenzlingen Germany

Hirschmann<br>and Control<br>Stuttgarter 3 **Aade** 

> し  $\Join$   $\blacksquare$

IEC 61131-2 FCC CLASS A

 $\pmb{\circ}$ ä

 $E_1$ ) 10 R - 05 8148

 $\bigoplus$  10 R - 05 8148

WARNING- EXPLOSION HAZARD do not disconnect in Haz.Loc Avertissement- RISQUE D'EXPLOSION ne pas deconnector dans Haz.Loc

:.Loc<br>D'EXPLOSION<br>s Haz.Loc

lnd. Cont Eq. for Use in Haz.Loc. E203960 Also Listed as IND.CONT.EQ E175531

(=)

18 0.71 13 0.51

POWER

Pin Function<br>
1 P1+<br>
2 N.C.<br>
3 P-<br>
4 P2+<br>
5 N.C. P1+ N.C. P-P2+ N.C.  $\sum_{s=1}^{4}$ 1002

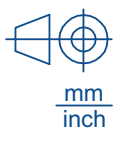

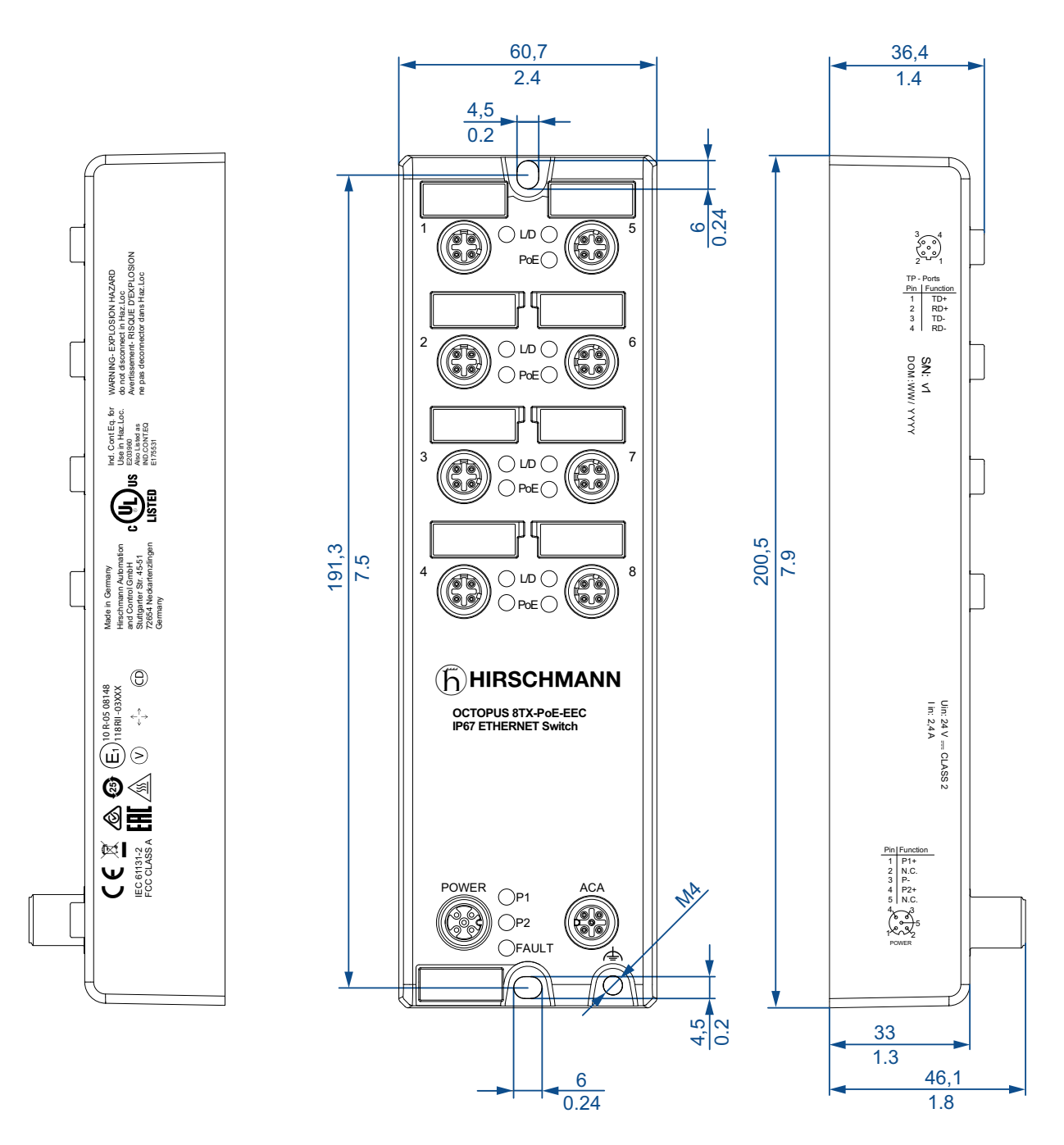

*Figure 12: OCTOPUS 8TX PoE-EEC*

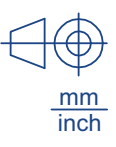

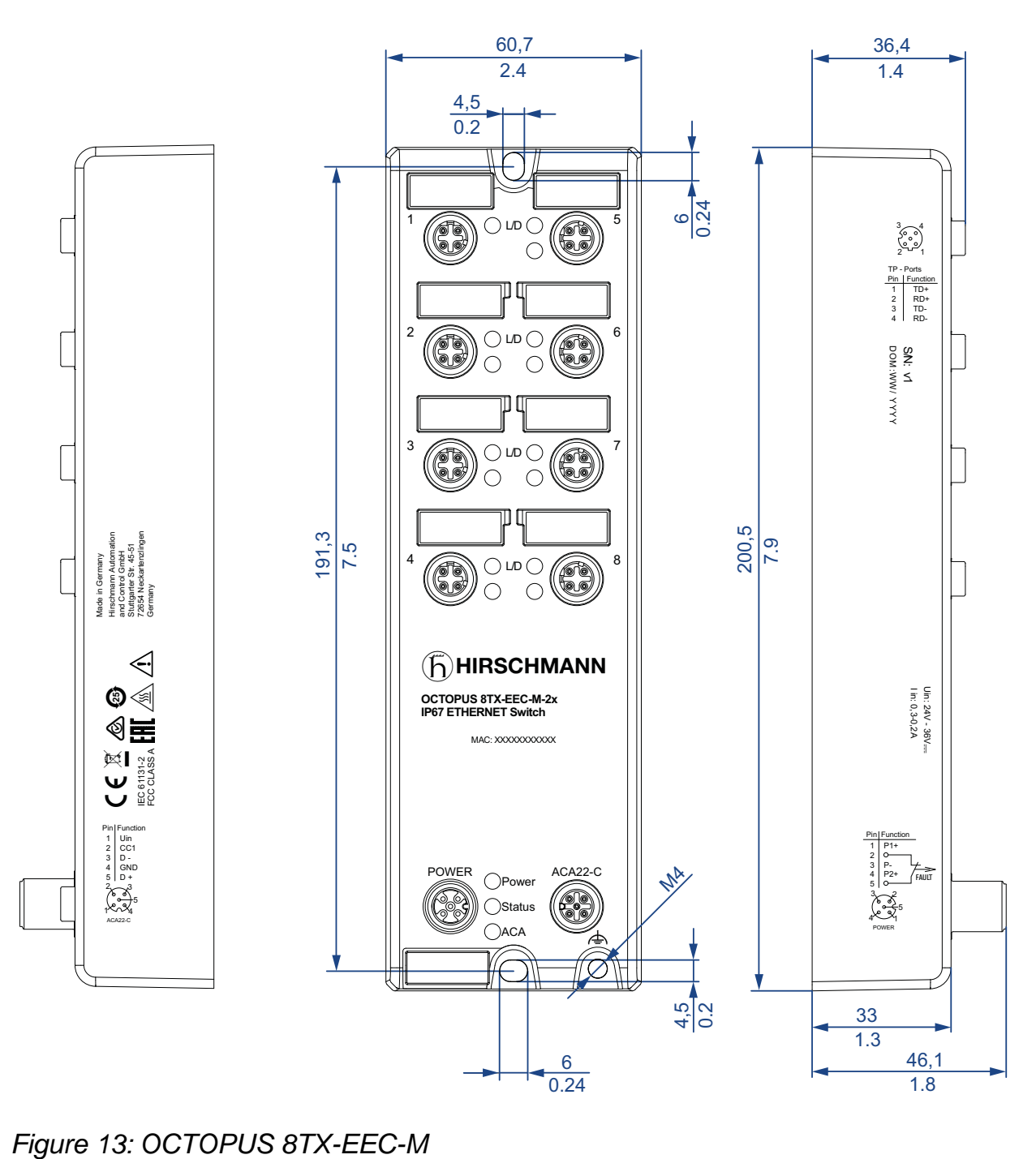

# 7.3 EMC and immunity

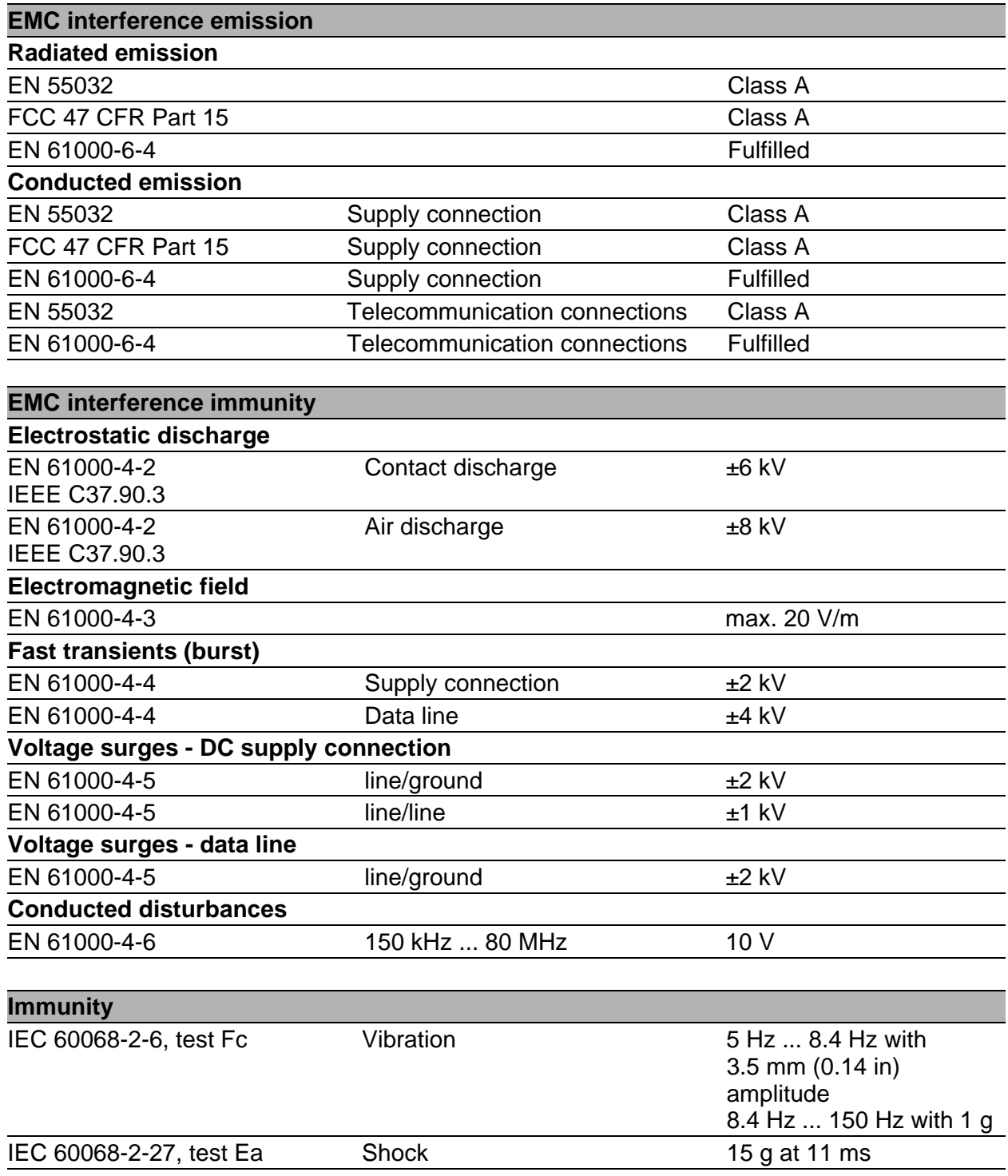

## 7.4 Network range

#### **10/100/1000 Mbit/s twisted pair port**

Length of a twisted pair segment max. 100 m (328 ft) (for Cat5e cable)

*Table 3: Network range: 10/100/1000 Mbit/s twisted pair port*

## 7.5 Power consumption/power output

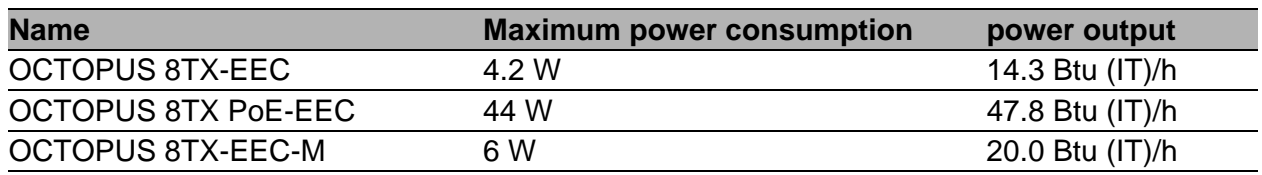

# <span id="page-61-0"></span>7.6 Signal contact

This applies to the following device variants only: ▶ OCTOPUS 8TX-EEC-M

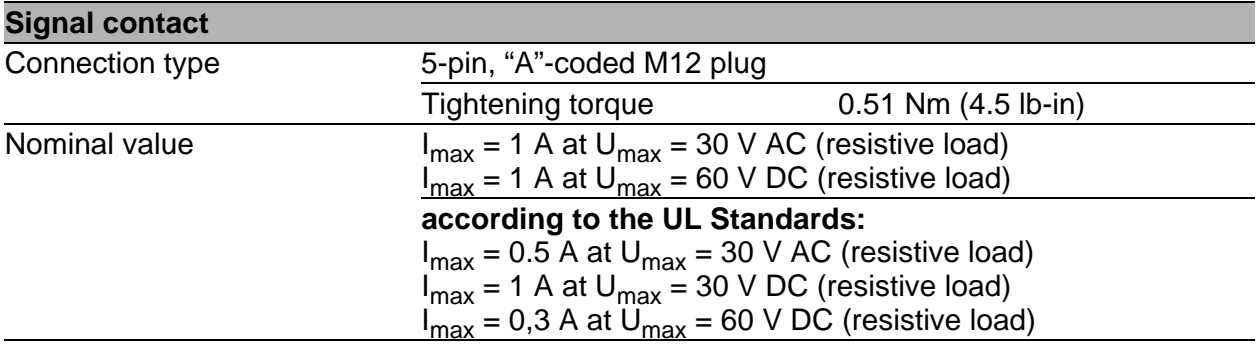

*Table 4: Signal contact: OCTOPUS 8TX-EEC-M*

# 8 Scope of delivery, order numbers and accessories

### <span id="page-62-0"></span>Scope of delivery

**Note:** The connector ELWIKA 5012 PG7 (933 175-100) supports a temperature range from -25 °C to +70 °C (-13 °F to +158 °F). It may thus limit the application range of the overall system.

You can obtain special sockets for the total temperature range and with the degree of protection IP65/67 and on request.

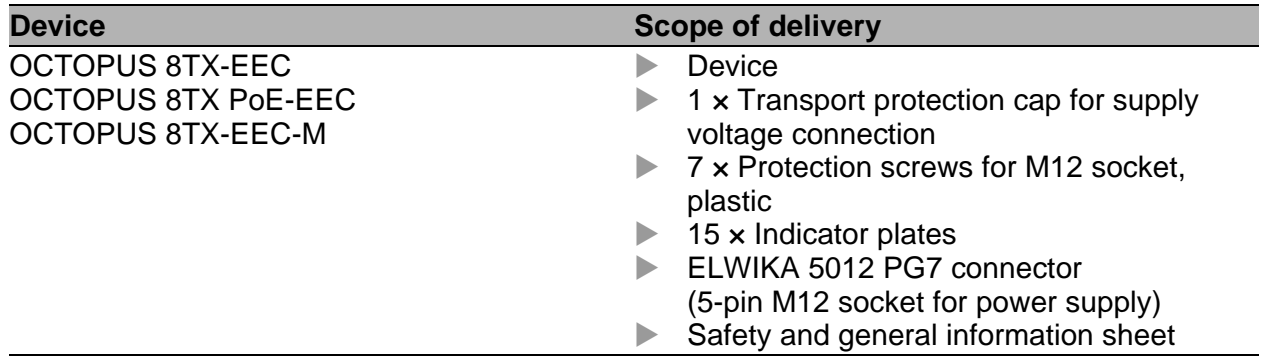

#### Order number

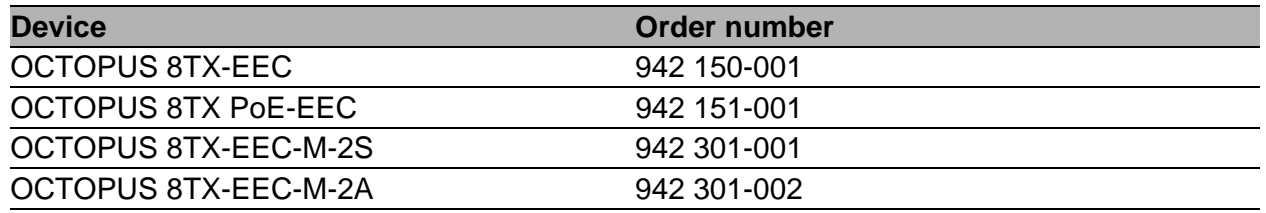

#### <span id="page-62-1"></span>**Accessories**

Note that products recommended as accessories may have different characteristics to those of the device, which may limit the application range of the overall system. For example, if you add an accessory with IP20 to a device with IP67, the IP of the overall system is reduced to IP20.

**Note:** To sustain the IP65/67/69K suitability for your device, exclusively use accessories with degree of protection IP65/67/69K. Seal all unused connections and ports with protection screws. To comply with IPX9K suitability, use metal protection screws and cover the rear side of the device.

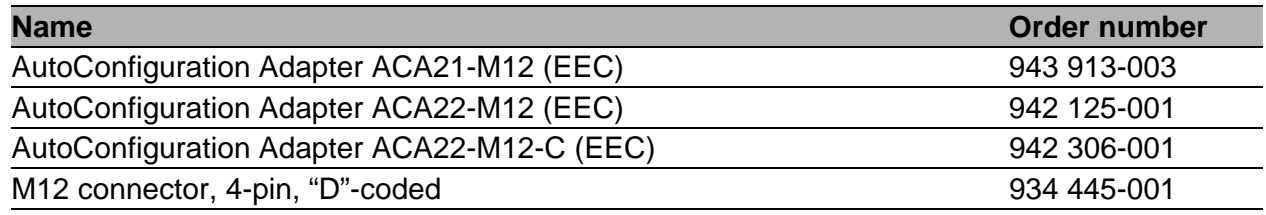

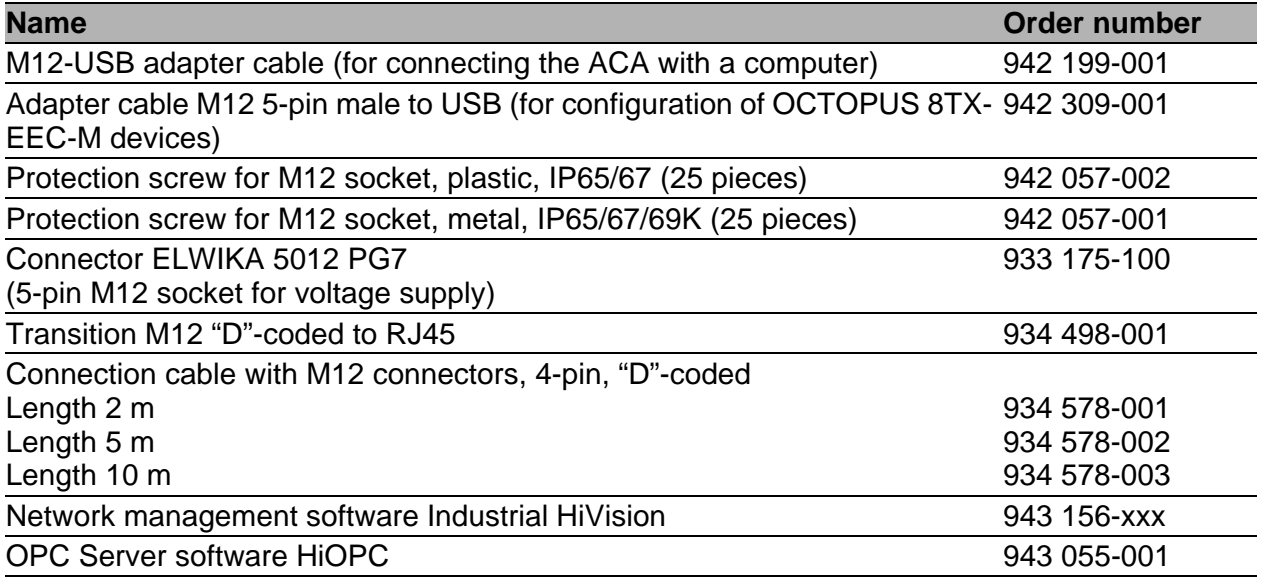

# 9 Underlying technical standards

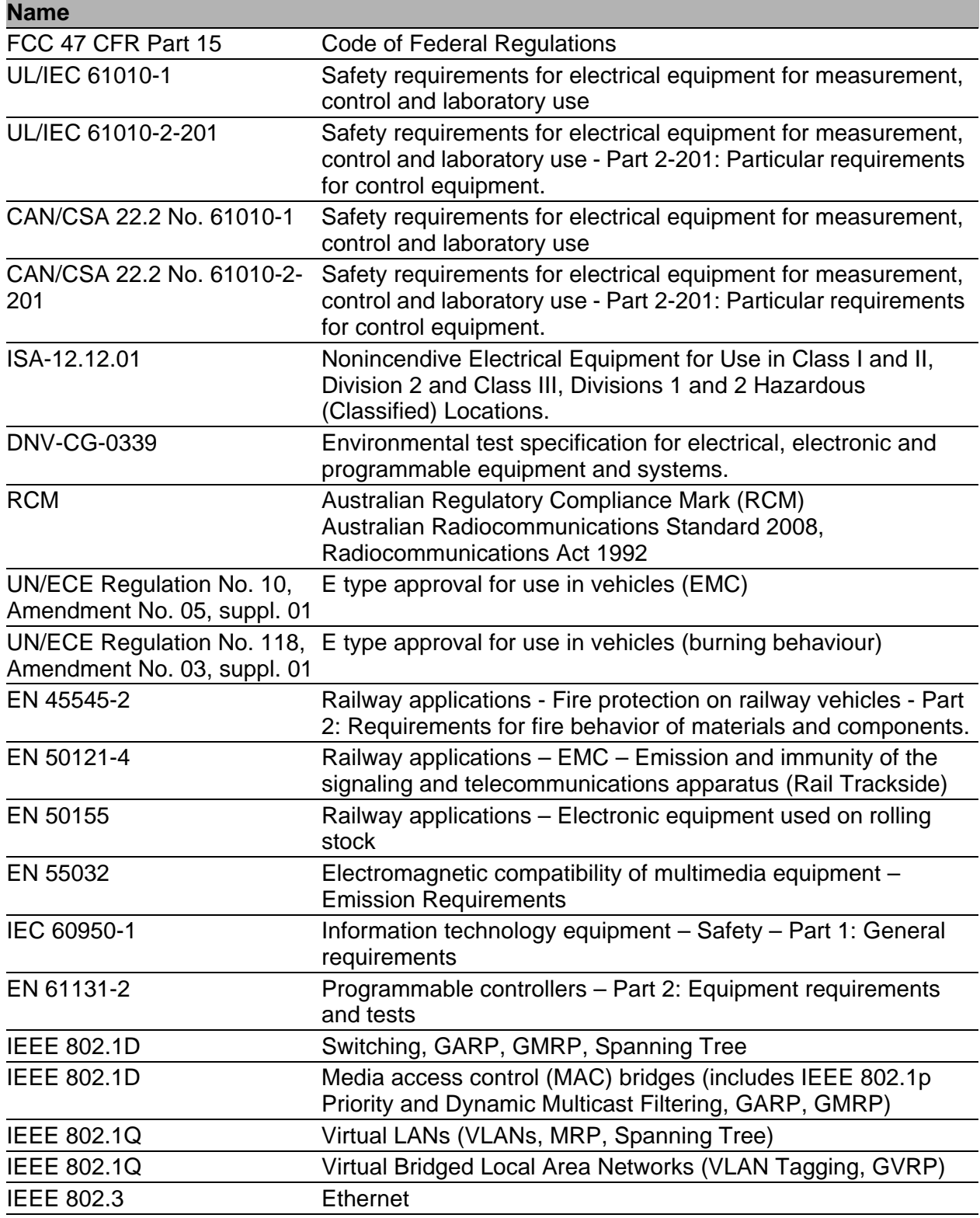

The device has an approval based on a specific standard exclusively if the approval indicator appears on the device casing.

The device generally fulfills the technical standards named in their current versions.

# A Further support

### **Technical questions**

For technical questions, please contact any Hirschmann dealer in your area or Hirschmann directly.

[You find the addresses of our partners on the Internet at](http://www.hirschmann.com) http://www.hirschmann.com.

[A list of local telephone numbers and email addresses for technical support](https://hirschmann-support.belden.com)  directly from Hirschmann is available at https://hirschmann-support.belden.com.

This site also includes a free of charge knowledge base and a software download section.

### **Customer Innovation Center**

The Customer Innovation Center is ahead of its competitors on three counts with its complete range of innovative services:

- ▶ Consulting incorporates comprehensive technical advice, from system evaluation through network planning to project planning.
- **Training offers you an introduction to the basics, product briefing and user** training with certification. [You find the training courses on technology and products currently](https://www.belden.com/solutions/customer-innovation-center)  [available at](https://www.belden.com/solutions/customer-innovation-center) https://www.belden.com/solutions/customer-innovationcenter.
- $\triangleright$  Support ranges from the first installation through the standby service to maintenance concepts.

With the Customer Innovation Center, you decide against making any compromises in any case. Our client-customized package leaves you free to choose the service components you want to use.

Internet:

https://www.belden.com/solutions/customer-innovation-center

# B Open Source Software used in the product

The product contains, among other things, Open Source Software files, as defined below, developed by third parties and licensed under an Open Source Software license.

These Open Source Software files are protected by copyright. Your right to use the Open Source Software is governed by the relevant applicable Open Source Software license conditions

Your compliance with those license conditions will entitle you to use the Open Source Software as foreseen in the relevant license. In the event of conflicts between other Hirschmann Automation and Control GmbH license conditions applicable to the product and the Open Source Software license conditions, the Open Source Software conditions shall prevail. The Open Source Software is provided royalty-free (i.e. no fees are charged for exercising the licensed rights). Open Source Software contained in this product and the respective Open Source Software licenses are stated below.

If Open Source Software contained in this product is licensed under GNU General Public License (GPL), GNU Lesser General Public License (LGPL), Mozilla Public License (MPL) or any other Open Source Software license, which requires that source code is to be made available and such source code is not already delivered together with the product, you can order the corresponding source code of the Open Source Software from Hirschmann Automation and Control GmbH - against payment of the shipping and handling charges - for a period of at least 3 years since purchase of the product. Please send your specific request, within three years of the purchase date of this product, together with the name and ID number of the product to be found at the label of the product to:

Hirschmann Automation and Control GmbH Head of R&D Stuttgarter Str. 45-51 72654 Neckartenzlingen Germany

#### **Warranty regarding further use of the Open Source Software**

Hirschmann Automation and Control GmbH provides no warranty for the Open Source Software contained in this product, if such Open Source Software is used in any manner other than intended by Hirschmann Automation and Control GmbH. The licenses listed below define the warranty, if any, from the authors or licensors of the Open Source Software. Hirschmann Automation and Control GmbH specifically disclaims any warranty for defects caused by altering any Open Source Software or the product's configuration. Any warranty claims against Hirschmann Automation and Control GmbH in the event that the Open Source Software contained in this product infringes the intellectual property rights of a third party are excluded.

Technical support, if any, will only be provided for unmodified software.

### **Software contained in the product**

The following software components are part of the product depending on the product and its feature set:

Component Name: Atmel Advanced Software Framework (ASF) License: Atmel ASF License Version: 3.25.0 [Source Link:](http://asf.atmel.com/docs/latest/download.html) http://asf.atmel.com/docs/latest/download.html

Component Name: BSD-style license License: BSD-style license Version: R0.09 [Source Link:](http://elm-chan.org/fsw/ff/archives.html) http://elm-chan.org/fsw/ff/archives.html

Component Name: ARM Cortex Microcontroller Software Interface Standard (CMSIS) License: ARM CMSIS License Version: 3.00 [Source Link:](http://packs.download.atmel.com/) http://packs.download.atmel.com/

## **The Licenses in Detail**

## **Atmel Advanced Software Framework (ASF)**

Copyright (c) 2014 Atmel Corporation. All rights reserved.

Redistribution and use in source and binary forms, with or without modification, are permitted provided that the following conditions are met:

- 1) Redistributions of source code must retain the above copyright notice, this list of conditions and the following disclaimer.
- 2) Redistributions in binary form must reproduce the above copyright notice, this list of conditions and the following disclaimer in the documentation and/or other materials provided with the distribution.
- 3) The name of Atmel may not be used to endorse or promote products derived from this software without specific prior written permission.
- 4) This software may only be redistributed and used in connection with an Atmel microcontroller product.

THIS SOFTWARE IS PROVIDED BY ATMEL "AS IS" AND ANY EXPRESS OR IMPLIED WARRANTIES, INCLUDING, BUT NOT LIMITED TO, THE IMPLIED WARRANTIES OF MERCHANTABILITY, FITNESS FOR A PARTICULAR PURPOSE AND NON-INFRINGEMENT ARE EXPRESSLY AND SPECIFICALLY DISCLAIMED. IN NO EVENT SHALL ATMEL BE LIABLE OR ANY DIRECT, INDIRECT, INCIDENTAL, SPECIAL, EXEMPLARY, OR CONSEQUENTIAL DAMAGES (INCLUDING, BUT NOT LIMITED TO, PROCUREMENT OF SUBSTITUTE GOODS OR SERVICES; LOSS OF USE, DATA, OR PROFITS; OR BUSINESS INTERRUPTION) HOWEVER CAUSED AND ON ANY THEORY OF LIABILITY, WHETHER IN CONTRACT, STRICT LIABILITY, OR TORT (INCLUDING NEGLIGENCE OR OTHERWISE) ARISING IN ANY WAY OUT OF THE USE OF THIS SOFTWARE, EVEN IF ADVISED OF THE POSSIBILITY OF SUCH DAMAGE.

#### **FAT file system (FatFs)**

FatFs - FAT file system module R0.09 (C)ChaN, 2011

FatFs module is a generic FAT file system module for small embedded systems. This is a free software that opened for education, research and commercial developments under license policy of following terms.

Copyright (C) 2011, ChaN, all right reserved.

The FatFs module is a free software and there is NO WARRANTY. No restriction on use. You can use, modify and redistribute it for personal, nonprofit or commercial products UNDER YOUR RESPONSIBILITY. Redistributions of source code must retain the above copyright notice.

**ARM Cortex Microcontroller Software Interface Standard (CMSIS)** Copyright (C) 2009-2012 ARM Limited. All rights reserved.

ARM Limited (ARM) is supplying this software for use with Cortex-M processor based microcontrollers. This file can be freely distributed within development tools that are supporting such ARM based processors.

THIS SOFTWARE IS PROVIDED "AS IS" NO WARRANTIES, WHETHER EXPRESS, IMPLIED OR STATUTORY, INCLUDING, BUT NOT LIMITED TO, IMPLIED WARRANTIES OF MERCHANTABILITY AND FITNESS FOR A PARTICULAR PURPOSE APPLY TO THIS SOFTWARE. ARM SHALL NOT, IN ANY CIRCUMSTANCES, BE LIABLE FOR SPECIAL, INCIDENTAL, OR CONSEQUENTIAL DAMAGES, FOR ANY REASON WHATSOEVER.

CMSIS is released under the terms of the end user license agreement ("CMSIS END USER LICENCE AGREEMENT.pdf"). Any user of the software package is bound to the terms and conditions of the end user license agreement.

#### END USER LICENCE AGREEMENT FOR THE CORTEX MICROCONTROLLER SOFTWARE INTERFACE STANDARD (CMSIS) SPECIFICATION AND SOFTWARE

THIS END USER LICENCE AGREEMENT ("LICENCE") IS A LEGAL AGREEMENT BETWEEN YOU (EITHER A SINGLE INDIVIDUAL, OR SINGLE LEGAL ENTITY) AND ARM LIMITED ("ARM") FOR THE USE OF THE CMSIS SPECIFICATION, EXAMPLE CODE, DSP LIBRARY SPECIFICATION AND DSP LIBRARY IMPLEMENTATION AS SUCH TERMS ARE DEFINED BELOW (COLLECTIVELY, THE "ARM DELIVERABLES"). ARM IS ONLY WILLING TO LICENSE THE ARM DELIVERABLES TO YOU ON CONDITION THAT YOU ACCEPT ALL OF THE TERMS IN THIS LICENCE. BY CLICKING "I AGREE", OR BY INSTALLING OR OTHERWISE USING OR COPYING THE ARM DELIVERABLES YOU INDICATE THAT YOU AGREE TO BE BOUND BY ALL THE TERMS OF THIS LICENCE. IF YOU DO NOT AGREE TO THE TERMS OF THIS LICENCE, ARM IS UNWILLING TO LICENSE YOU TO USE THE ARM DELIVERABLES AND YOU MAY NOT INSTALL, USE OR COPY THE ARM DELIVERABLES.

"CMSIS Specification" means any documentation and C programming language files defining the application programming interface, naming and coding conventions of the Cortex Microcontroller Software Interface Standard (CMSIS) as well as the System View Description (SVD) documentation and associated XML schema file. Notwithstanding the foregoing, "CMSIS Specification" shall not include (i) the implementation of other published specifications referenced in the CMSIS Specification; (ii) any enabling technologies that may be necessary to make or use any product or portion there of that complies with the CMSIS Specification, but are not themselves expressly set forth in the CMSIS Specification (e.g. compiler front ends, code generators, back ends, libraries or other compiler, assembler or linker technologies; validation or debug software or hardware; applications, operating system or driver software; RISC architecture; processor microarchitecture); (iii) maskworks and physical layouts of integrated circuit designs; or (iv) RTL or other high level representations of integrated circuit designs.

"DSP Library Implementation" means any C programming language source code implementing the functionality of the digital signal processor (DSP) algorithms and the application programming interface as defined in the DSP Library Specification. The DSP Library Implementation makes use of CMSIS application programming interface and therefore is targeted at Cortex-M class processors.

"DSP Library Specification" means the DSP library documentation and C programming language file defining the application programming interface of the DSP Library Implementation. Notwithstanding the foregoing, "DSP Library Specification" shall not include (i) the implementation of other published specifications referenced in the DSP Library Specification; (ii) any enabling technologies that may be necessary to make or use any product or portion thereof that complies with the DSP Library Specification, but are not themselves expressly set forth in the DSP Library Specification (e.g. compiler front ends, code generators, back ends, libraries or other compiler, assembler or linker technologies; validation or debug software or hardware; applications, operating system or driver software; RISC architecture; processor microarchitecture); (iii) maskworks and physical layouts of integrated circuit designs; or (iv) RTL or other high level representations of integrated circuit designs.

"Example Code" means any files in C, C++ or ARM assembly programming languages, associated project and configuration files that demonstrate the usage of the CMSIS Specification, the DSP Library Specification and the DSP Library Implementation, for microprocessors or device specific software applications that are for use with microprocessors.

#### LICENCE GRANTS.

1.1 ARM hereby grants to you, subject to the terms and conditions of this Licence, a non-exclusive, nontransferable licence, to;

(i) use and copy the CMSIS Specification for the purpose of developing, having developed, manufacturing, having manufactured, offering to sell, selling, supplying or otherwise distributing products that comply with the CMSIS Specification, provided that you preserve any copyright notices which are included with, or in, the CMSIS Specification and provided that you do not use ARM's name, logo or trademarks to market such products;

(ii) use, copy, and modify (solely to the extent necessary to incorporate the whole or any part of the DSP Library Specification into your documentation), the DSP Library Specification, for the purpose of developing, having developed, manufacturing, having manufactured, offering to sell, selling, supplying or otherwise distributing products that comply with the DSP Library Specification, and distribute and have distributed any documentation created by or for you that has been derived from the DSP Library Specification with such products, provided that you preserve any copyright notices which are included with, or in, the DSP Library Specification and provided that you do not use ARM's name, logo or trademarks to market such products;

(iii) use, copy, modify and sublicense the Example Code solely for the purpose of developing, having developed, manufacturing, having manufactured, offering to sell, selling, supplying or otherwise distributing products that comply with either or both the CMSIS Specification and the DSP Library Specification, provided that you preserve any copyright notices which are included with, or in, the Example Code and that you do not use ARM's name, logo or trademarks to market such products;

(iv) use, copy and modify (provided that the logical functionality and the application programming interface of the DSP Library Implementation are maintained) the DSP Library Implementation, solely for the purposes of developing; (a) software applications for use with microprocessors manufactured or simulated under licence from ARM ("Software Applications"); and (b) tools that are designed to develop software programs for use with microprocessors manufactured or simulated under licence from ARM ("Tools"); and

(v) subject to clause 1.1(vi) below; (a) distribute and sublicense the use of the DSP Library Implementation (including any modified forms thereof created under Clause 1.1(iv) above) in binary or source format, solely as incorporated into Software Library Applications and Tools to third parties; and (b) sublicense to such third parties the right to use and copy the Tools for the purposes of developing and distribute software programs for use with microprocessors manufactured or simulated under licence from ARM.

(vi) CONDITIONS ON REDISTRIBUTION: If you choose to redistribute the whole or any part of the DSP Library Implementation as incorporated into Software Library Applications or Tools, you agree to; (a) ensure that the DSP Library Implementation is licensed for use only as part of Software Library Applications and Tools and only for use with microprocessors manufactured or simulated under licence from ARM; (b) not to use ARM's name, logo or trademarks to market Software Applications and Tools; and (c) include valid copyright notices on Software Applications and Tools, and preserve any copyright notices which are included with, or in, the DSP Library Implementation.

### 2. RESTRICTIONS ON USE OF THE ARM DELIVERABLES.

PERMITTED USERS: The ARM Deliverables shall be used only by you (either a single individual, or single legal entity) your employees, or by your on-site bona fide sub-contractors for whose acts and omissions you hereby agree to be responsible to ARM for to the same extent as you are for your employees, and provided always that such sub-contractors; (i) are contractually obligated to use the ARM Deliverables only for your benefit, and (ii) agree to assign all their work product and any rights they create therein in the supply of such work to you.
COPYRIGHT AND RESERVATION OF RIGHTS: The ARM Deliverables are owned by ARM or its licensors and are protected by copyright and other intellectual property laws and international treaties. The ARM Deliverables are licensed not sold. Except as expressly licensed herein, you acquire no right, title or interest in the ARM Deliverables or any intellectual property therein. In no event shall the licences granted herein be construed as granting you, expressly or by implication, estoppels or otherwise, a licence to use any ARM technology except the ARM Deliverables.

## 3. SUPPORT.

ARM is not obligated to support the ARM Deliverables but may do so entirely at ARM's discretion.

# 4. NO WARRANTY

YOU AGREE THAT THE ARM DELIVERABLES ARE LICENSED "AS IS", AND THAT ARM EXPRESSLY DISCLAIMS ALL REPRESENTATIONS, WARRANTIES, CONDITIONS OR OTHER TERMS, EXPRESS,IMPLIED OR STATUTORY, INCLUDING WITHOUT LIMITATION THE IMPLIED WARRANTIES OF NONINFRINGEMENT, SATISFACTORY QUALITY, AND FITNESS FOR A PARTICULAR PURPOSE. THE ARM DELIVERABLES MAY CONTAIN ERRORS. ARM RESERVES THE RIGHT TO INCORPORATE MODIFICATIONS TO THE ARM DELIVERABLES IN LATER REVISIONS OF THEM, AND TO MAKE IMPROVEMENTS OR CHANGES IN THE ARM DELIVERABLES AT ANY TIME.

## 5. LIMITATION OF LIABILITY

THE MAXIMUM LIABILITY OF ARM TO YOU IN AGGREGATE FOR ALL CLAIMS MADE AGAINST ARM IN CONTRACT, TORT OR OTHERWISE UNDER OR IN CONNECTION WITH THE SUBJECT MATTER OF THISLICENCE SHALL NOT EXCEED THE GREATER OF (I) THE TOTAL OF SUMS PAID BY YOU TO ARM (IF ANY) FOR THIS LICENCE AND (II) US\$10.00. THE LIMITATIONS, EXCLUSIONS AND DISCLAIMERS INTHIS LICENCE SHALL APPLY TO THE MAXIMUM EXTENT ALLOWED BY APPLICABLE LAW.

# 6. U.S. GOVERNMENT END USERS

US Government Restrictions: Use, duplication, reproduction, release, modification, disclosure or transfer of this commercial product and accompanying documentation is restricted in accordance with the terms of this Licence.

#### 7. TERM AND TERMINATION

7.1 This Licence shall remain in force until terminated in accordance with the terms of Clause 7.2 or Clause 7.3 below.

7.2 Without prejudice to any of its other rights if you are in breach of any of the terms and conditions of this Licence then ARM may terminate this Licence immediately upon giving written notice to you. You may terminate this Licence at any time.

7.3 This Licence shall immediately terminate and shall be unavailable to you if you or any party affiliated to you asserts any patents against ARM, ARM affiliates, third parties who have a valid licence from ARM for the ARM Deliverables, or any customers or distributors of any of them based upon a claim that your (or your affiliate) patent is Necessary to implement the CMSIS Specification or DSP Library Specification. In this Licence; (i) "affiliate" means any entity controlling, controlled by or under common control with a party (in fact or in law, via voting securities, management control or otherwise) and "affiliated" shall be construed accordingly; (ii) "assert" means to allege infringement in legal or administrative proceedings, or proceedings before any other competent trade, arbitral or international authority; (iii) "Necessary" means with respect to any claims of any patent, those claims which, without the appropriate permission of the patent owner, will be infringed when implementing the CMSIS Specification or DSP Library Specification because no alternative, commercially reasonable, noninfringing way of implementing the CMSIS Specification or DSP Library Specification is known.

7.4 Upon termination of this Licence, you shall stop using the ARM Deliverables and destroy all copies of the ARM Deliverables in your possession. The provisions of clauses 5, 6, 7, and 8 shall survive termination of this Licence.

# 8. GENERAL.

This Licence is governed by English Law. Except where ARM agrees otherwise in a written contract signed by you and ARM, this is the only agreement between you and ARM relating to the ARM Deliverables and it may onlybe modified by written agreement between you and ARM. Except as expressly agreed in writing, this Licence may not be modified by purchase orders, advertising or other representation by any person. If any clause orsentence in this Licence is held by a court of law to be illegal or unenforceable the remaining provisions of this Licence shall not be affected thereby. The failure by ARM to enforce any of the provisions of this Licence, unlesswaived in writing, shall not constitute a waiver of ARM's rights to enforce such provision or any other provision of this Licence in the future. This Licence may not be assigned without the prior written consent of ARM. ARM contract reference LEC-PRE-00489-V6.0 06 December, 2010

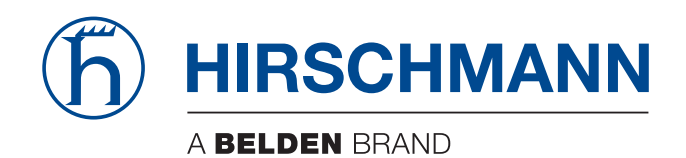